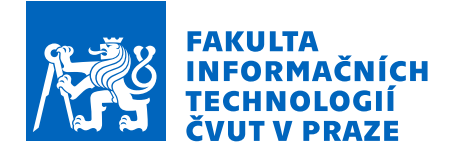

# Zadání bakalářské práce

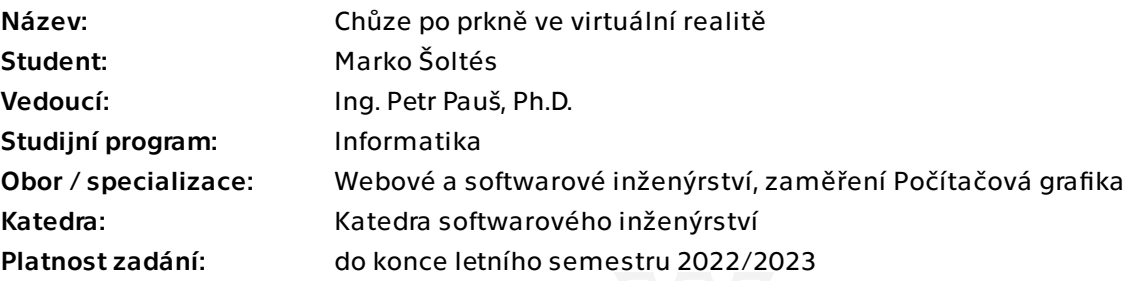

#### Pokyny pro vypracování

Cílem práce je vytvořit aplikaci ve virtuální realitě (VR), která bude simulovat chůzi po prkně ve velké výšce. Součástí práce bude i testování a jeho vyhodnocení, jak scéna působí na uživatele a jak moc je imerzivní.

1. Analyzujte software (herní engine) vhodný pro tvorbu aplikací ve VR.

2. Analyzujte dostupné VR aplikace, které se snaží navodit silný pohlcující zážitek (včetně Walk the plank VR).

3. Prozkoumejte problematiku simulace strachu z výšek a jeho léčení a simulace ve VR.

4. Navrhněte prototyp aplikace ve zvoleném herním enginu s ohledem na bod 3.

5. Sestavte alespoň jednu vhodnou, co nejvíce fotorealistickou testovací 3D scénu (včetně okolí).

6. Prototyp implementujte.

7. Proveďte a vyhodnoťte testování prototypu (z hlediska imerze) na několika uživatelích.

Bakalárska práca

# $CHÜZE$  PO PRKNĚ **VE VIRTUALN ´ ´ I**  $\bf REALIT \check{E}$

 $Marko$  Šoltés

Fakulta informačních technologií Katedra softwarového inženýrství Vedúci: Ing. Petr Pauš, Ph.D. 10. m´aja 2022

České vysoké učení technické v Praze Fakulta informačních technologií  $\odot$  2022 Marko Šoltés. Odkaz na túto prácu.

*Táto práca vznikla ako školské dielo na FIT ČVUT v Prahe. Práca je chránená me*dzinárodnými predpismi a zmluvami o autorskom práve a právach súvisiacich s au*torsk´ym pr´avom. Na jej vyuˇzitie, s v´ynimkou bezplatn´ych z´akonn´ych licenci´ı, je nutn´y*  $s$ *úhlas autora*.

Odkaz na túto prácu: Šoltés Marko. Chůze po prkně ve virtuální realitě. Bakalárska práca. České vysoké učení technické v Praze, Fakulta informačních technologií, 2022.

# **Obsah**

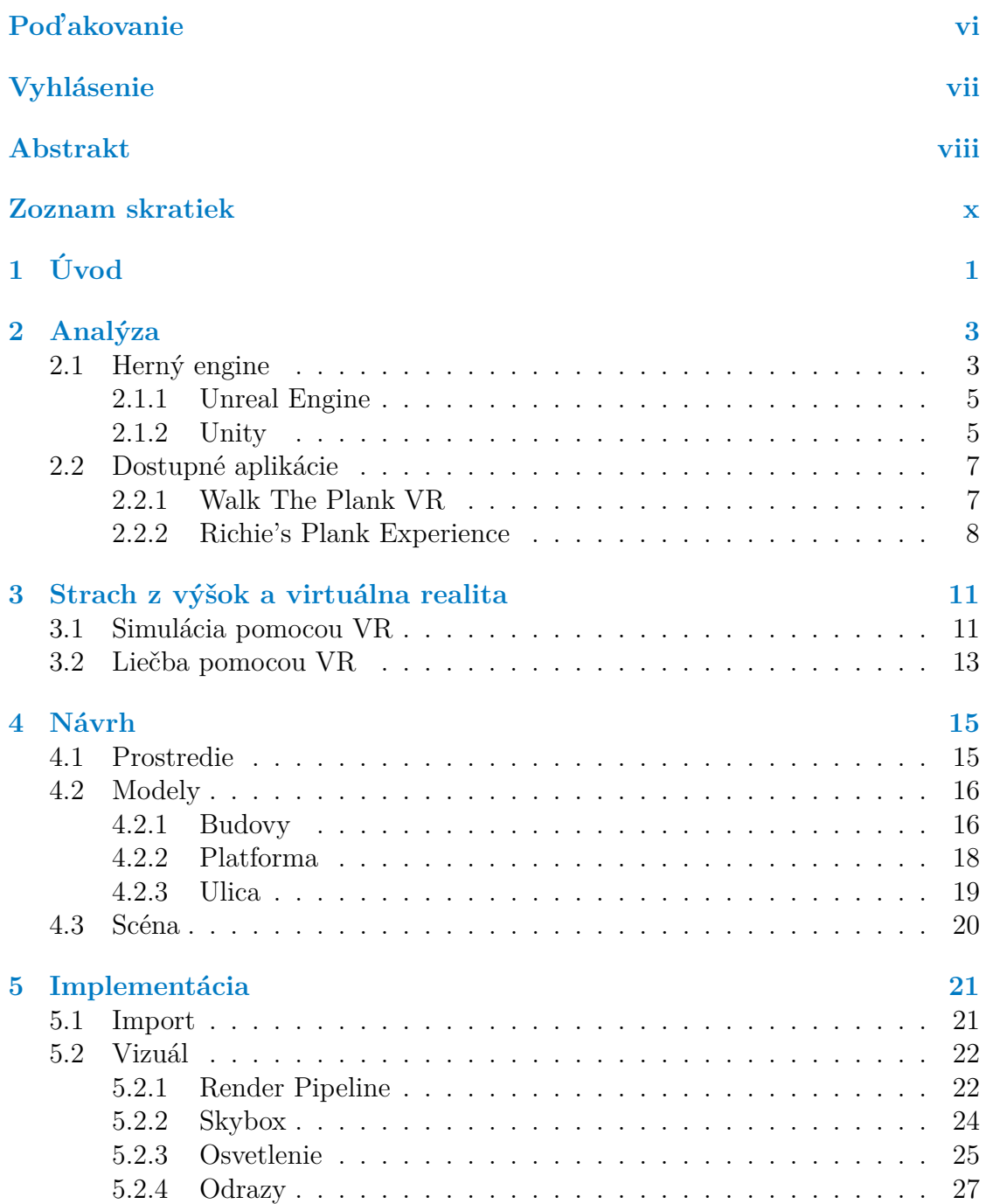

#### **iv Obsah**

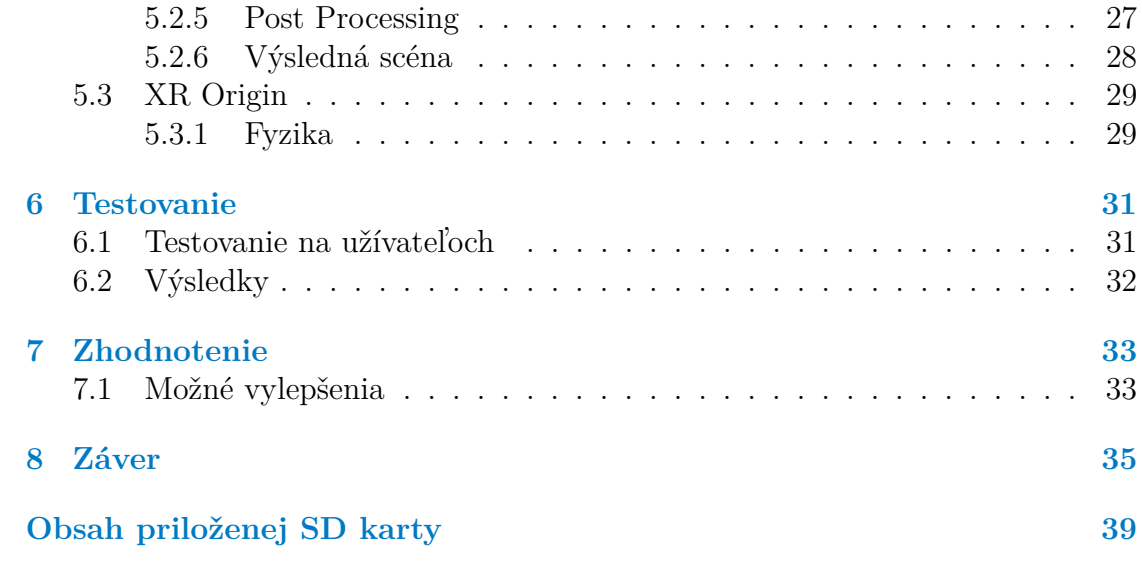

# Zoznam obrázkov

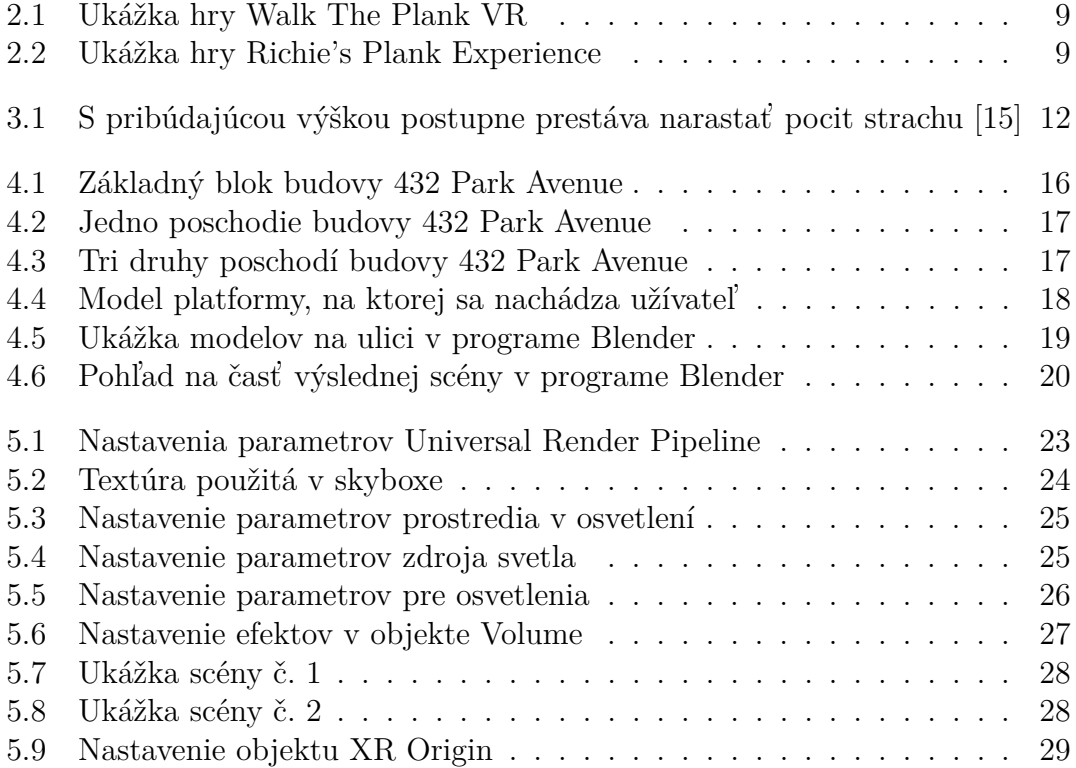

# **Zoznam tabuliek**

2.1 Herné enginy použité v hrách na Steame (dáta z 20.12.2018) $\left[ 2 \right]$ . . 4

<span id="page-7-0"></span>*Chcem sa predovˇsetk´ym pod'akovat' ved´ucemu Ing. Petr Pauˇs, Ph.D., za jeho ochotu, sk´usenosti, pozit´ıvny pr´ıstup, a ˇcas, ktor´y mi venoval pri tvorbe tejto pr´ace. Dakujem aj ˇ všetkým, ktorí boli ochotní poskytnúť mi spätnú väzbu pri testovan´ı aplik´acie, ˇci uˇz rodine alebo kamar´atom.*

# **Vyhlásenie**

<span id="page-8-0"></span>Prohlašuji, že jsem předloženou práci vypracoval samostatně a že jsem uvedl veškeré použité informační zdroje v souladu s Metodickým pokynem o dodržování etických principů při přípravě vysokoškolských závěrečných prací.

Beru na vědomí, že se na moji práci vztahují práva a povinnosti vyplývající ze zákona č. 121/2000 Sb., autorského zákona, ve znění pozdějších předpisů, zejména skutečnost, že České vysoké učení technické v Praze má právo na uzavření licenční smlouvy o užití této práce jako školního díla podle § 60 odst. 1 citovaného zákona.

V Praze dne 10. m´aja 2022 . . . . . . . . . . . . . . . . . . . . . . . . . . . .

## <span id="page-9-0"></span>**Abstrakt**

Cieľom práce je vytvorenie aplikácie, ktorá pomocou virtuálnej reality umožní užívateľovi zažiť prechádzku po drevenej lávke vo veľkej výške nad zemou.

Teoretická časť práce je zameraná na analýzu dostupných možností, ako takúto prácu tvoriť. Popisuje dva najpopulárnejšie herné enginy, ich výhody, nevýhody a hodnotí, ktorý je vhodný pre túto prácu. Dalej analyzuje už existujúce aplikácie, ktoré sa snažia vyvolať rovnaký zážitok pre užívateľa. Teoretická časť je ukončená prínosom virtuálnej reality pri simulácii strachu z výšok a pri jeho liečbe.

Druhá časť práce, praktická, sa venuje návrhu a implementácii aplikácie. Popisuje vytvorenie 3D fotorealistickej scény, ktorej úlohou je, čo najviac imerzný zážitok pre užívateľa. Nakoniec je realizované a vyhodnotené testovanie celej aplikácie, práve z hľadiska imerzie a celkového dojmu, ktorý aplikácia ponúka.

Výsledkom práce je prototyp takejto aplikácie, ktorý umožní užívateľovi postaviť sa vo virtuálnej realite na drevenú lávku, vo výške vyše 100 metrov nad zemou. Prototyp poskytuje dobrý základ pre možný budúci vývoj a vylepšenie aplikácie.

Klíčová slova virtuálná realita, strach z výšok, VR, 3D, chôza po lávke, Unity

#### **Abstract**

Main goal of this thesis is to create application, that allows user to expierence walking a plank in great heights, using virtual reality.

The theoretic part is focused on analyzing available options for creating this kind of an app. It's describing two of the most popular game engines, their pros and cons and evaluates, which of them better suits the work needed on this thesis. It further analyzes already existing apps, that are trying to recreate the same user experience. The end of theoretic part consists of, how is VR useful for simulating feat of heights and it's treatment.

The second part, practical, is devoted to design and implementation of the app. It describes creation of the 3D photorelistic scene, which should provide maxium possible immersive experience for the user. To end the practical part, testing of the whole app and it's evaluation is conducted, based on impression and immersion on the user.

Result of this thesis is prototype of such application, that allows the user via VR, to stand on a wooden plank, which is situated 100 meters above ground. This prototype builds great foundation for next development and improvement if this app.

**Keywords** virtual reality, fear of heights, VR, 3D, walk the plank, Unity

# **Zoznam skratiek**

- <span id="page-11-0"></span>VR virtuálna realita
- 3D trojdimenzionálny
- 2D dvojdimenzionálny
- ${\rm FOV}$  zorné pole
- FPS počet snímkov za sekundu

# **Kapitola 1 Uvod ´**

Virtuálna realita je čoraz viac rozšírenejšia a dostupnejšia pre bežných užívateľov a s vývojom výpočtovej techniky už aj veľmi podobná reálnemu svetu. Existuje nespočetne veľa možností, na čo, alebo ako sa dá využiť. Jedno z veľmi rozšírených odvetví virtuálnej reality sú počítačové hry. Vo väčšine sú založené na podobnom princípe. Snažia sa poskytnúť hráčom možnosť dostať sa do rôznych situácií, ktoré by normálne nemali možnosť zažiť na vlastnej koži. Ci už je to stretnutie s inými ľudmi, ktorí pre nich nie sú dostupní, alebo možnosť dostať sa na miesta, ktoré pre nich bežne nie sú dostupné. Môžu to byť napríklad pamiatky po celom svete, odľahlá príroda alebo rôzne nebezpečné miesta. Medzi takéto miesta môže patriť oceán, vesmír, alebo veľká výška, ktorá je jedným z hlavných predmetov mojej práce.

. . . .

*<u>ALCOHOL: 2005</u>***</u>** 

<span id="page-12-0"></span>...............

Téma ma oslovila pretože kombinuje odvetvia, ktoré sú mi blízke, zaujímajú ma, stále obsahujú veľa prvkov, ktoré sa dajú vylepšovať a osobne v nich vidím veľmi veľký potenciálny prínos pre celú spoločnosť. Medzi jedno z nich patrí 3D modelovanie, ktoré som si počas štúdia na škole obľúbil, a je jedným zo základných pilierov tejto témy. Dalším je virtuálna realita, ku ktorej som sa bližšie dostal až počas štúdia na škole, a zistil som, že ponúka takmer nekonečné možnosti využitia a je momentálne jednou z najrýchlejšie rozvíjajúcich sa technológií, čo z nej robí veľmi atraktívne zameranie.

Hlavným cieľom mojej bakalárskej práce je vytvoriť prototyp aplikácie vo virtuálnej realite, ktorý sa bude snažiť simulovať chodenie po lávke vo veľkej výške a snažiť sa navodiť, čo najautentickejší zážitok a atmosféru pre užívateľa.

V teoretickej časti práce najprv analyzujem dostupné herné enginy, ktoré sú vhodné na tvorbu hier alebo aplikácií vo virtuálnej realite. Dalším čiastkovým cieľom je analyzovať už existujúce aplikácie, ktoré sa snažia vyvolať v užívateľovi pohlcujúci zážitok, napríklad imitáciou reálneho sveta a bežne nedostupných miest, ako je lávka vo veľkej výške. Posledným cieľom teoretickej časti je preskúmať simuláciu strachu z výšok, ako sa strach z výšok zvykne liečiť a ako sa dá tento strach simulovať vo virtuálnej realite.

 ${\mathcal V}$  Praktickej časti práce sa zameriavam na vytvorenie prototypu takejto aplikácie vo zvolenom hernom engine. Dôležitý cieľ praktickej časti je vytvoriť čo najrealistickejšiu 3D scénu, ktorá bude schopná užívateľa pohltiť a navodiť mu dojem reálnej situácie. Záverečným cieľom tejto časti je spätná väzba a to pomocou testovania prototypu na konkrétnych užívateľoch.

# **Kapitola 2 Anal´yza**

*Prvá časť kapitoly sa venuje populárnym herným enginom, ktoré sú voľne dostupn´e, ul'ahˇcuj´u proces tvorenia poˇc´ıtaˇcovej, alebo mobilnej aplik´acie a zaober´a sa ich v´yhodami a nev´yhodami. V druhej ˇcasti budem rozoberat' uˇz existuj´uce aplik´acie, ktor´e maj´u rovnak´y ciel' ako moja pr´aca, a to snahu presvedˇcit' uˇz´ıvatel'a pomocou VR, ˇze sa nach´adza vo vel'kej v´yˇske.*

<span id="page-14-0"></span>........................

# <span id="page-14-1"></span>**2.1 Hern´y engine**

Herný engine je softwarové vývojové prostredie, určené na vytváranie hier, ktoré môžu používať bežní ľudia, ale aj veľké vývojové firmy. Jeho hlavná úloha je maximálne zjednodušiť proces tvorenia hry, ale pri tom si zachovať čo najväčšiu funkcionalitu. Medzi niektoré základné prvky herného enginu patrí napríklad 3D alebo 2D render engine – *umožňuje vykresľovanie objektov na obrazovku*, fyzikálny engine, – *dokáže približne simulovať fyziku reálneho sveta*, práca s objektami a textúrami, skriptovacie nástroje a oveľa viac. V mojom prípade je veľmi dôležitá možnosť integrácie virtuálnej reality, ktorú neponúkajú všetky herné enginy. Preto sa budem venovať dvom, voľne dostupným a momentálne asi najrozšírenejším herným enginom. Každý z nich má svoje výhody a nevýhody, a preto sa nedá jasne povedať, ktorý z nich je lepší. Obidva majú obrovskú funkcionalitu a výber toho vhodnejšieho bude čisto osobná preferencia. Rozhodovať sa môžeme napríklad podľa užívateľského rozhrania, znalosti dostupného skriptovacieho jazyka, alebo podobnosti k in´ym hern´ym enginom.

Herný engine by mal zvládať vykonávať rôzne operácie, ktoré uľahčujú proces tvorby aplikácie. Dnes majú herné enginy obrovské množstvo funkcií a dokážu vytvoriť prakticky čokoľvek. Popíšem určité funkcie [\[1\]](#page-48-1), ktoré sú pre moju aplikáciu podstatné a herný enginy by ich mal obsahovať.

**<sup>-</sup> Podpora XR** (kombinácia skratiek pre rozšírenú, zmiešanú a virtuálnu rea*litu*).

- **Asset** všetko, čo vložíme do hry (modely, zvuky, efekty).
- **Baking** proces predpripravenia assetov, aby bolo v reálnom čase využívaných čo najmenej prostriedkov.
- **Kolízie** dotyky alebo zrážky viacerých objektov.
- **Culling** detekcia a izolácia všetkých aktuálne nepotrebných dát na zníženie využívania prostriedkov.
- **Lightmap** vopred pripravený systém osvetlenia, ktorý je uložený do pamäte a používa sa počas behu aplikácie.
- **Shader** programy, ktoré zabezpečujú kontrolu nad osvetlením a tieňmi.
- **Textúry**

Príklad rozšírenosti rôznych herných enginov si môžeme ukázať na následujúcej tabuľke. Dáta treba však brať iba veľmi orientačne, pretože pri veľkej väčšine hier nevieme, aký engine používa.

| Herný engine         | Počet projektov | $\%$ z identifikovaných hier |
|----------------------|-----------------|------------------------------|
| Unreal               | 1726            | $25.6\%$                     |
| Unity                | 889             | $13.2\%$                     |
| Source               | 270             | 4.0 $%$                      |
| Cryengine            | 238             | $3.5\%$                      |
| Gamebryo             | 215             | $3.2\%$                      |
| IW                   | 192             | $2.9\%$                      |
| $In\acute{v}$        | 3266            | 48.4 %                       |
| Identifikované hry   | 6743            |                              |
| Neidentifikované hry | 42538           |                              |
| Všetky hry na Steame | 49281           |                              |

<span id="page-15-0"></span>**Tabuľka 2.1** Herné enginy použité v hrách na Steame (dáta z 20.12.2018) [\[2\]](#page-48-0)

## <span id="page-16-0"></span>**2.1.1 Unreal Engine**

Unreal Engine bol prvýkrát predstavený v roku 1998 v hre Unreal od spoločnosti Epic Games, ktorá tento engine vytvorila. Z počítačových hier sa postupne rozšíril aj na ostatné platformy, napríklad aj do filmovej a televíznej produkcie. Napísaný je v jazyku  $C_{++}$ , ktorý používa aj na skriptovanie, čo z neho robí, pre veľa ľudí, trochu náročnejšiu alternatívu oproti Unity.

Jeho najsilnejšia stránka je vizuálna stránka produktov, ktorá bola veľmi dlho považovaná za najlepšiu. Rozdiel s postupom doby nie je taký markantný, ale Unreal Engine je stále preferovaný veľkými vývojovými štúdiami, ktoré majú dostatočne veľké tímy na to, aby vytvorili hry s veľkými svetmi a takmer realistickou grafikou. Medzi najpopulárnejšie hry, ktoré bežia na tomto engine môžu byť Fortnite, Sea Of Thieves, Borderlands, Bioshock: Infinite. Unreal sa až tak nevyužíva pre tie najmodernejšie a graficky najvyspelejšie hry, pretože tie sú zväčša vyvíjané veľkými štúdiami, ktoré disponujú vlastnými hernými enginami. Medzi tie patrí napríklad *Frostbite [\[3\]](#page-48-2), Snowdrop [\[4\]](#page-48-3), IW [\[5\]](#page-48-4)*. Vďaka tomu, že je voľne dostupný, je vo veľkom používaný pri tvorení efektov do filmov. Medzi najpopulárnejšie patria napríklad Star Wars: The Rise of Skywalker, Rogue One: A Star Wars Story, Ford v Ferrari a The Batman.

Jedna z jeho nevýhod je, že vyžaduje viac času na naučenie sa, a to hlavne, ak človek predtým inú verziu Unreal nepoužíval. Toto je hlavný dôvod, prečo som sa rozhodol nepoužívať Unreal Engine v svojej práci. Na jednej strane sa považujem za začiatočníka, čo sa týka herných enginov, a tak by mi zabralo oveľa viac času naučiť sa základné veci, na druhej, pre tento engine nie je až tak veľa dostupných návodov, ktoré sú vhodné aj pre začiatočníkov. Druhá veľká nevýhoda vie byť licenčný model, ktorý Unreal používa. Síce je software dostupný zadarmo, ale od vývojárov, ktorí použili na svoju hru tento engine a ich zárobok prevýši 1 milión dolárov, požaduje Unreal 5  $\%$  z hrubého výnosu [\[6\]](#page-48-5).

#### <span id="page-16-1"></span>**2.1.2 Unity**

Engine Unity [\[7\]](#page-48-6) bol prvýkrát predstavený v roku 2005 firmou Unity Technologies exkluzívne pre Mac OS X. Postupne sa vylepšoval a pridával podporu pre rôzne počítačové, mobilné, konzolové a VR platformy. Ako bolo možné vidieť v tabuľke vyššie, Unity je na druhej priečke s  $13.2\%$  hrami používajúcimi tento engine. V komunite však prevláda názor, že veľká väčšina z hier, ktoré neuvádzajú aký engine používajú, používa práve Unity, a preto sa Unity považuje za najrozšírenejší engine. Unity je populárny najmä pre mobilné hry, ako sú napríklad Pokémon Go, alebo Monument Valley.

Je menej náročnejší na používanie a učenie sa, ako Unreal Engine, a to z viacerých dôvodov. Prvým a hlavným faktorom je dostupný skriptovací jazyk  $C#$ , ktorý je lepšia voľba než  $C++$  pre ľudí začínajúcich s tvorením hier. Nadväzujúcim dôvodom je čas, za ktorý sa človek dokáže naučiť základné, ale aj pokročilé princípy, ktoré Unity poskytuje. Vďaka tomuto je oveľa rozšírenejší medzi menšími hernými vydavateľstvami, pretože tie nekladú až takú veľkú váhu na to, aby mali tú najlepšiu možnú grafiku. Toto je jeden z hlavných dôvodov, prečo som sa rozhodol tvoriť svoju aplikáciu práve v Unity.

#### **2.1.2.1 XR Interaction Toolkit**

Herný engine by mal poskytovať prostredie, ktoré zjednoduší pripojenie VR headsetu k programu. V Unity je to práve plugin s názvom **XR Interaction Toolkit** [\[8\]](#page-48-7). Vďaka nemu môže užívateľ veľmi jednoducho vyvíjať svoju aplikáciu aj s pomocou VR headsetu. Ďalšia užitočná vlastnosť je, že ak užívateľ nemá k dispozícií VR headset, môže použiť možnost Mock HMD, ktorá mu umožní vyvíjať aplikáciu aj bez VR headsetu. Výstup, ktorý by sa inak zobrazoval v okuliaroch headsetu, sa zobrazuje na obrazovke.

 $\overline{\text{Dostupné aplikácie}}$  **7** 

### <span id="page-18-0"></span>**2.2 Dostupné aplikácie**

V následujúcej časti predstavím dve hry, ktoré pracujú s rovnakou tematikou. Stručne ich popíšem a budem sa venovať ich výhodám a nevýhodám.

#### <span id="page-18-1"></span>**2.2.1 Walk The Plank VR**

Mobilná aplikácia, ktorá je dostupná iba na Google Play [\[9\]](#page-48-8), je určená pre zariadenia Android a platformu Google Cardboard. Táto platforma bola predstavená v roku 2014, ako lacné a dostupné zariadenie, ktoré malo povzbudiť vývojárov, aby sa viac venovali VR aplikáciam. Pomenovaná je podľa skladacej kartónovej škatuľky, do ktorej sa vloží smartphone a užívateľ si ju nasadí na tvár a díva sa do nej. Práve vďaka takémuto návrhu, ktorý je cenovo veľmi dostupný a ľudia si ho dokonca mohli vyrobiť aj doma, sa toto zariadenie stalo veľmi populárne v rokoch  $2017$  až 2019. Pre upadajúci záujem sa Google rozhodol v roku 2021 zrušiť predaj týchto zariadení a upriamil pozornosť na modernejšiu verziu Daydream.

Samotná hra sa odohráva v mestskom prostredí, kde sa hráč najprv vyvezie v´yt'ahom na vysok´e poschodie budovy, tam sa mu otvoria dvere a pred sebou ma iba drevenú dosku, po ktorej musí prejsť, aby na jej konci zobral odmenu. Hra sa snaží umocniť zážitok aj pomocou okolitých zvukov mesta, ktoré trochu vylepšujú zastaralú vizuálnu stránku okolia. Treba však brať do úvahy, že ide o mobilnú aplikáciu, takže nemôžeme očakávať strhujúcu grafiku. Napriek tomu bola hra veľmi obľúbená a mala veľké množstvo stiahnutí a dobrých hodnotení.

Hra má aj druhý mód s názvom Jetpack, kde môže užívateľ voľne lietať po svete, v tomto prípade meste, a objavovať okolité prostredie.

#### <span id="page-19-0"></span>**2.2.2 Richie's Plank Experience**

Jednoznačne najpopulárnejšia hra s touto tematikou  $[10][11]$  $[10][11]$ , ktorá bola prvýkrát vydaná v roku 2016 a je dostupná skoro na všetkých populárnych platformách, ktoré podporujú virtuálnu realitu. Na jej hranie je potrebný VR headset, čo by však nemal byť problém pre ľudí, ktorí už nejaký vlastnia, pretože je kompatibilná s veľkou časťou populárnych headsetov. Ako príklad môžeme uviesť Oculus, HTC Vive, Playstation VR alebo headsety kompatibiln´e s Widnows Mixed Reality. Je to však nevýhoda pre tých, ktorí takýto headset nevlastnia. Ich ceny sa totižto často pohybujú rádovo v stovkách eur. S postupom doby sú však stále viac a viac dostupné, ich cena rýchlo klesá a kvalita sa zvyšuje.

Veľký nárast v popularite hra zažila, keď bola vydaná plná verzia na konci roku 2017. Pridaných bolo viacero módov, ako je napríklad lietanie po svete. Najvýraznejšou zmenou však bolo úplné prerobenie a vylepšie grafickej stránky hry. Slnečné lúče, oblaky a rôzne textúry oživili hru a spravili ju omnoho reálnejšou. Ďalšou veľmi dôležitou súčasťou hry, ktorá najviac prispieva ku presvedčeniu hráča, že sa nachádza na úzkej lávke vo výške osemdesiateho poschodia, je drevená doska, ktorú by si mal každý, kto hru hrá, položiť pred seba na zem a kráčať po nej. Je dokonca odporúčané pod konce dosky vložiť napríklad knihy, aby sa počas chôdze prehýbala pod váhou hráča. V ponuke je dokonca aj pridanie vlastnej dosky do hry. Stačí zadať parametre, aká veľká je doska, ktorú máte k dispozícii a presne takú budete mať aj v hre. Tvorcovia ďalej pridali veľmi zaujímavé vylepšenie, ktoré umožní hráčom vidieť vo virtuálnej realite vlastné nohy, aspoň približne, v podobe topánok. Funguje to, ak má užívateľ ku headsetu aj ovládače. Tie tvorcovia radia nejakým spôsobom priviazať ku nohám alebo topánkam, a vtedy je v hre vidno reálny pohyb vašich nôh.

Hra je vo veľkom používaná aj na rôznych verejných alebo súkromných akciách, kde vám stačí jeden headset a nájsť vhodnú drevenú dosku. Spustiť ju dokážete dnes na každom modernejšom počítači a môžete sa podeliť o skvelý zážitok aj s kamarátmi. Takto hru preslávili rôzne videá na sociálnych sieťach, kde známe osobnosti reagujú na tento zážitok.

<span id="page-20-0"></span>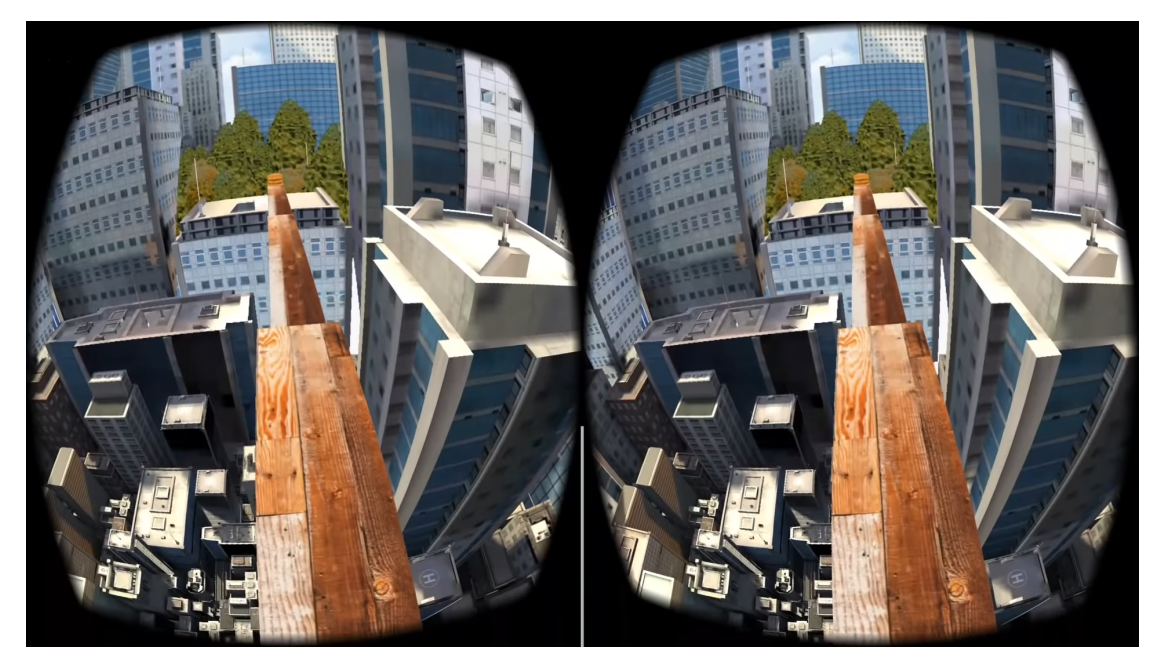

**Obr. 2.1** Ukážka hry Walk The Plank VR

<span id="page-20-1"></span>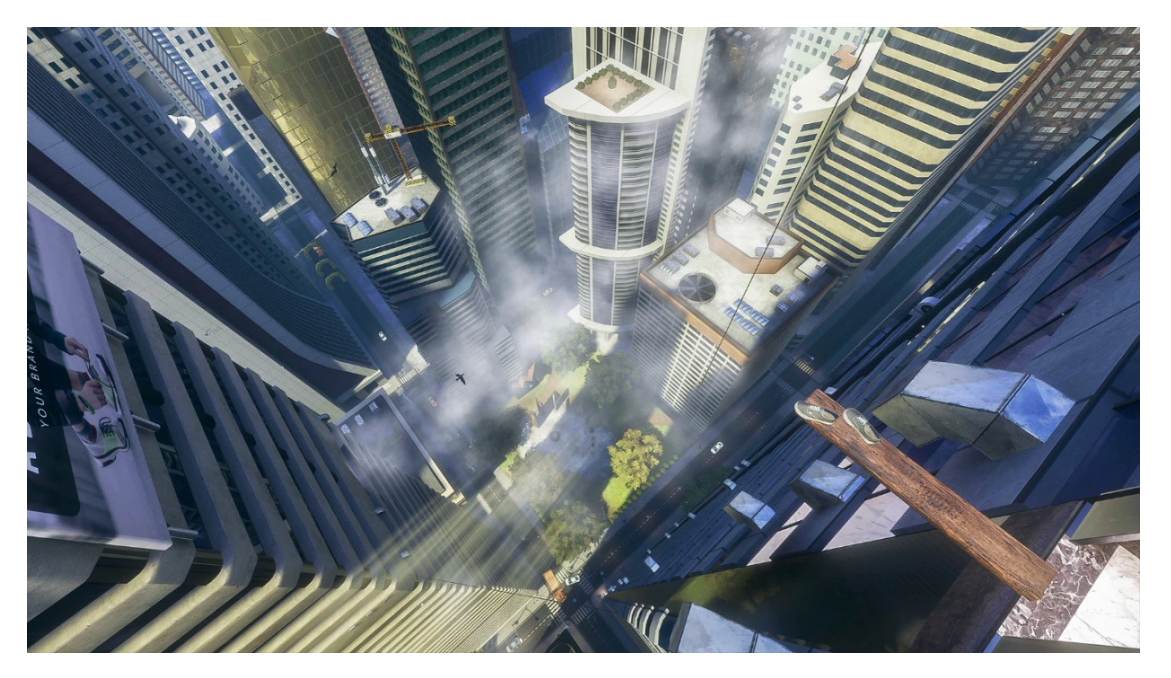

**Obr. 2.2** Ukážka hry Richie's Plank Experience

**Anal´yza**

# <span id="page-22-0"></span>**Kapitola 3** ........................ Strach z výšok a virtuálna realita

▶ **Definice 3.1.** *Akrofóbia – iracionálny až panický strach z výšok.* 

*V tejto kapitole sa budem zaoberat' problematikou strachu z v´yˇsok a jej s´uvisom s virtu´alnou realitou. T´a sa d´a vel'mi efekt´ıvne vyuˇzit' na vytvorenie podmienok, ktor´e dok´aˇzu u l'ud´ı simulovat' alebo odkryt' rˆozne f´obie. Konkr´etne strach z v´yˇsok, ktor´y je najrozˇs´ırenejˇsou f´obiou a v nejakej forme ho pocit'uje aˇz 28 % dospel´ych (32 % ˇzien a 25 % muˇzov) [\[12\]](#page-49-3), sa d´a vel'mi dobre replikovat' pomocou virtu´alnej reality. V druhej ˇcasti sa budem venovat' tomu, ako dok´aˇze virtu´alna realita pomˆoct' pri lieˇcbe akrof´obie, alebo pri postupnom prekon´avan´ı nejakej formy strachu z v´yˇsok.*

### <span id="page-22-1"></span>**3.1 Simulácia pomocou VR**

Možnosť vytvoriť uveriteľné prostredie, ktoré dokáže simulovať ľubovoľnú situáciu z bežného života alebo pracovnej praxe, sa preukazuje byť veľmi výhodné. Pre lekárov, vedcov, rôznych zamestnávateľov, ale pokojne aj jednotlivcov to môže byť užitočný nástroj, ako sa dajú odhaliť reakcie na rôzne vplyvy prostredia, ktoré by inak nebolo, alebo bolo veľmi ťažko možné zreprodukovať.

Ako veľmi imerzívna dokáže byť virtuálna realita, bolo už viackrát popísané v rôznych vedeckých štúdiách. Konkrétne v článku "Acrophobia and visual height<br>intelegence v slumens in anidamielem and mechanisms" [19], hele nasulázená. že intolerance: advances in epidemiology and mechanisms" [\[12\]](#page-49-3), bolo preukázané, že prostredie vo virtuálnej realite, dokáže vyvolať veľmi podobné fyziologické mechanizmy, ako to reálne. Stúdie, ktoré skúmajú podobné rozdiely v správaní tela, sa zameriavajú na merateľné faktory, ktoré sú ovplyvnené vonkajšími podnetmi. Medzi tie môže patriť napríklad tep srdca, sťahovanie svalov, postoj a kolísanie tela, veľkosť a dĺžka krokov. Namerané hodnoty boli pochopiteľne výrazne odlišné, keď bol človek na zemi, a keď bol na platforme, ktorá sa nachádzala 20 metrov nad zemou. Veľmi podobné odchýlky boli pozorované, keď bolo reálne prostredie nahradené tým virtuálnym. Dá sa teda prehlásiť, že virtuálne prostredie dokáže z veľkej časti nahradiť to reálne, čo sa týka vyvolávania diskomfortu z výšok.

Virtuálna realita, nedokáže byť plnohodnotnou náhradou reálnemu svetu. Nie-ktoré reakcie ľudského tela sa tak trochu líšia [\[13\]](#page-49-4). A to napríklad, že virtuálne prostredie vyvolalo oveľa menšie zvýšenie tepu ako to reálne. Na druhej strane, kolísanie tela bolo vo virtuálnom prostredí o trochu výraznejšie. Treba podotknúť, že spomenuté rozdiely boli skúmané v roku 2005. Odvtedy sa technológia výrazne posunula dopredu a tým pádom by tieto rozdiely už nemuseli byť také výrazné.

Veľká výhoda virtuálneho prostredia však spočíva v tom, že dokážeme viackrát po sebe replikovať tie isté podmienky, alebo jemne meniť parametre. To sú veľmi dôležité vlastnosti, vďaka ktorým môžeme podrobnejšie skúmať rôzne podnety, ktoré spúšťajú samotný strach z výšok. Práve pre tieto vlastnosti je virtuálna realita ideálnym prostriedkom na výskum skoro všetkých fóbií. Jedným zo zistení, ktoré boli odhalené pomocou virtuálnej reality je, že strach alebo úzkosť z výšok prestáva od určitej výšky tak výrazne narastať [\[14\]](#page-49-5). Následujúci obrázok ukazuje, že pri ľudoch, ktorí trpia určitou intoleranciou k výškam, prestáva tak výrazne narastať pocit strachu alebo úzkosti medzi 20 a 40 metrami nad zemou. Pri ľudoch, ktorí trpia akrofóbiou, čo je najpokročilejšie štádium strachu z výšok, je táto hranica trochu posunutá.

<span id="page-23-0"></span>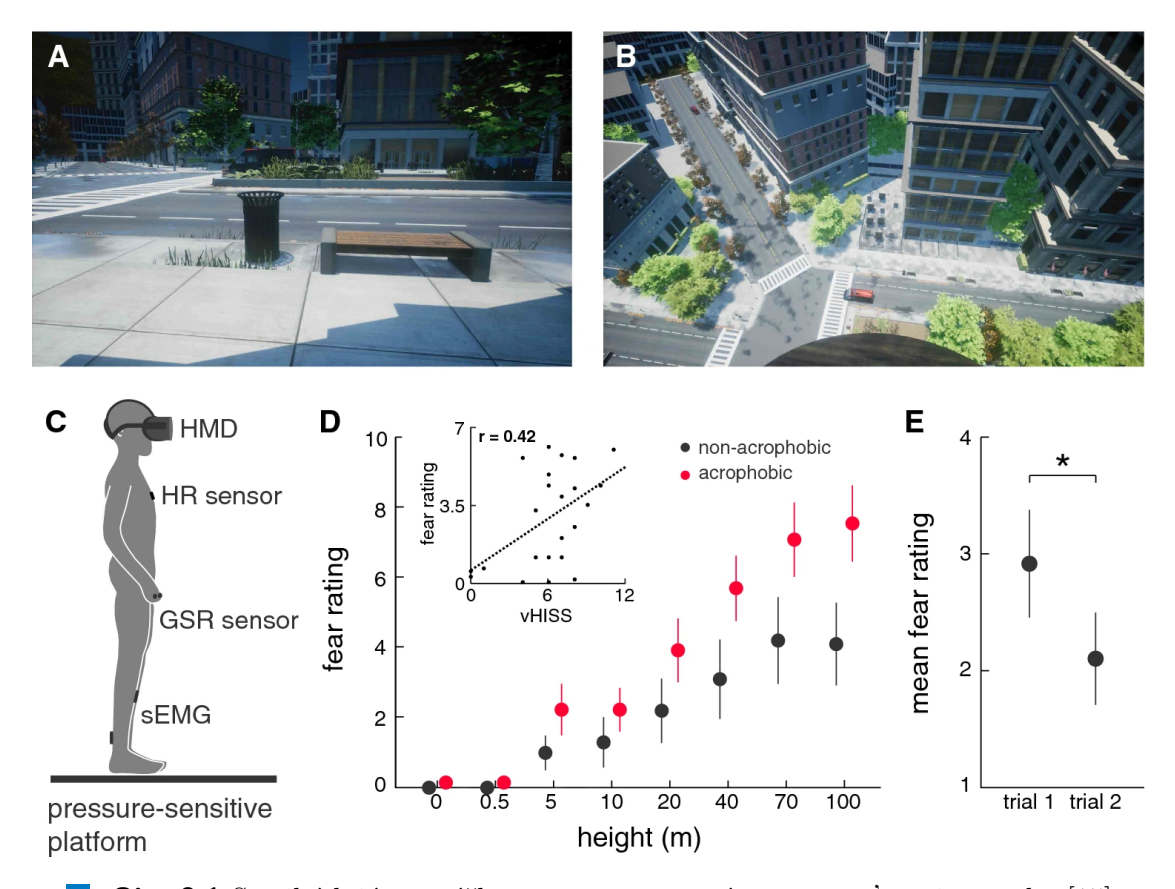

**Obr. 3.1** S pribúdajúcou výškou postupne prestáva narastať pocit strachu [\[15\]](#page-49-0)

## <span id="page-24-0"></span>**3.2 Lieˇcba pomocou VR**

Vďaka vlastnostiam spomenutým v predchádzajúcej časti, môže byť virtuálna realita veľmi dobrým prostriedkom pri liečbe fóbií, konkrétne strachu z výšok. Ako bolo popísané v štúdii [\[15\]](#page-49-0), virtuálna realita má obrovský potenciál v zlepšení dosahu profesionálnych lekárskych zásahov. Proces liečby môže byť zautomatizovaný, takže nemusí byť prítomný lekár, ale napríklad virtuálny sprievodca. Vďaka automatizácií výrazne klesajú náklady na liečbu, a tak môže byť oveľa dostupnejšia. Virtuálna realita dokáže ponúknuť ten najúčinnejší spôsob v liečbe fóbií. Tým je priama pomoc v každodenných situáciach, ktoré sú pre pacientov najväčším problémom. Toto je skoro nemožné realizovať v ordinácii. Stačí teda VR headset a pacient sa môže dostať do najrôznejších situácií, ktoré ho trápia. Dalšou výhodou je, že pacienti sú vo virtuálnom prostredí ochotní zájsť do náročnejších situácií a vyskúšať si iné typy reakcií, pretože si uvedomujú, že je to iba simulácia.

Táto istá štúdia sa zamerala na plne automatizovanú liečbu strachu z výšok, pretože všetky predošlé vyžadovali prítomnosť lekára. Použité bolo relatívne lacné vybavenie, ktorého súčasťou boli okuliare HTC Vive. Výsledky mali veľa pozitív v prospech virtuálnej reality. Dôležitým prínosom bolo, že semináre, ktoré boli realizované vo virtuálnom prostredí, mali oveľa vyššiu návštevnosť. Vďaka tomuto, ale aj vďaka vyššie popísaným výhodám VR, bol výsledok taký, že ľudia navštevujúci liečbu vo VR, po jej skončení preukázali menšie hodnoty strachu z výšok, ako tí, ktorí boli liečený konvenčnými metódami.

**Strach z výšok a virtuálna realita** 

# **Kapitola 4 N´avrh**

*V tejto kapitole sa budem prim´arne venovat' vytvoreniu sc´eny, ktor´a bude pouˇzit´a v aplik´acii na dosiahnutie presvedˇcivej atmosf´ery. Zdˆovodn´ım vol'bu prostredia,* popíšem proces výberu a tvorby konkrétnych modelov.

<span id="page-26-0"></span>.......................

Keďže ide o aplikáciu, ktorej primárnym cieľom je presvedčiť užívateľa, že sa nachádza vo veľkej výške, tak scéna je tým najdôležitejším vizuálnym prvkom. Musí pôsobiť prirodzene, aby bol dosiahnutý požadovaný výsledok maximálnej imerzie. Dôležité sú preto modely, ktoré tvoria veľkú časť scény, ale aj osvetlenie a prostredie, v ktorom sa užívateľ nachádza.

### <span id="page-26-1"></span>**4.1 Prostredie**

V akom prostredí sa bude celá simulácia odohrávať, zohráva nesmierne veľkú rolu z hľadiska imerzie. Popísal som dve hry a lekársku štúdiu, ktoré sa všetky odohrávajú v mestskom prostredí, čo vôbec nie je náhodné, pretože toto prostredie dokáže byť vo VR jedno z najautentickejších. Zvažoval som napríklad horské prostredie, či už zimné lebo letné, ktoré by bolo menej náročné na modelovanie, ale môžeme predpokladať, že na užívateľa nebudú pôsobiť také vonkajšie vnemy, ktoré by mu pripomínali práve toto prostredie. Naopak, s najväčšou pravdepodobnosťou bude užívateľ v miestnosti, ktorá sa bude nachádzať práve v nejakej budove mesta. Tomuto sa najviac približuje mestské prostredie, ktoré som z týchto dôvodov zvolil pre svoju aplikáciu.

Užívateľ je postavený na betónovej platforme, na ktorej konci je pripevnená drevená doska, po ktorej sa môže prejsť. Nachádza sa približne na 25 poschodí, čo je výška, ktorá by mala byť hornou hranicou pre vyvolanie strachu alebo úzkosti z výšky. Umiestniť užívateľa do väčšej výšky by s najväčšou pravdepodobnosťou nemalo žiadny pridaný efekt. Naopak, menšia výška by v niektorých nemusela vzbudiť požadovanú reakciu [\[14\]](#page-49-5).

#### <span id="page-27-0"></span>**4.2 Modely**

Nevyhnutnou súčasťou každej VR aplikácie sú modely. Všetko, čo sa nachádza v scéne aplikácie, som modeloval sám a, to z dôvodu, že voľne dostupné modely sú väčšinou nekvalitné, čo veľmi vplýva na výslednú imerziu scény, alebo by som si nedokázal scénu tak dobre prispôsobiť vlastným požiadavkám. So zvoleným mestským prostredím som teda musel vytvoriť modely, ktoré budú slúžiť na simuláciu takéhoto prostredia. Najväčšie zastúpenie majú modely budov, ktoré sú v scéne dominantné. Dôležité sú, ale aj iné, doplnkové modely, ktoré dotvárajú celkovú atmosféru scény, ako napríklad stromy, alebo platforma s drevenou lávkou, na ktorej užívateľ na počiatku stojí, bez ktorej by aplikácia nemala zmysel. Všetky modely som tvoril v programe Blender a exportoval ich pomocou formátu FBX priamo do Unity.

#### <span id="page-27-1"></span>**4.2.1 Budovy**

Simulácia je situovaná v mestskej scéne, a snaží sa navodiť pocit strachu z výšky, čo znamená, že scéna bude musieť obsahovať výškové budovy. Tie by mali pôsobiť autenticky, a preto je veľká časť z nich inšpirovaná reálnymi budovami, konkrétne z mesta New York. Niektoré mrakodrapy majú dobrú vlastnosť, tou je symetria, niekedy aj vo viacerých osách, čo nesmierne uľahčuje ich modelovanie. Snažil som sa vybrať si také, ktoré sú jednoduché a skladajú sa z viacerých rovnakých častí.

Pre ilustráciu popíšem, ako som tvoril jednu z budov v scéne. Ide o mrakodrap 432 Park Avenue, zaujímavosťou je, že bol 5 rokov najvyššou obytnou budovou sveta, kým ho v roku 2020 neprekonal ďalší mrakodrap (111 West 57th Street), ktorý je taktiež v scéne.

Každú budovu, ktorá sa nachádza v scéne, som tvoril na tom istom princípe. Ten spočíva vo vymodelovaní základného bloku, ten väčšinou obsahoval okno, rám okna a prípadne časti steny okolo rámu. V tomto prípade mal blok následovné rozmery 4m x 4m x 1m. Teraz je dôležité aplikovať vhodné materiály, pretože d'alšie kroky sa týkajú viac-menej kopírovania tohto bloku.

<span id="page-27-2"></span>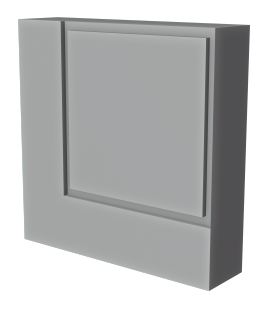

**Obr. 4.1** Základný blok budovy 432 Park Avenue

**Modely 17**

Ďalším krokom bolo nakopírovať tento blok niekoľkokrát vedľa seba. Tým pádom bude tvoriť jednu stenu budovy. Túto stenu môžeme podľa potreby znova nakopírovať, otočiť ju a spojiť s predošlou. Výsledkom budú štyri alebo viac stien, ktoré budú tvoriť jedno poschodie budovy. V tomto prípade je veľmi výhodné, že podstavu budovy tvorí štvorec, a tak stačilo stenu štyrikrát nakopírovať, vhodne otočiť a premiestniť, pridať podlahu a nejakú výplň, aby miesto vo vnútri nebolo prázdne a výsledkom bolo jedno poschodie.

<span id="page-28-0"></span>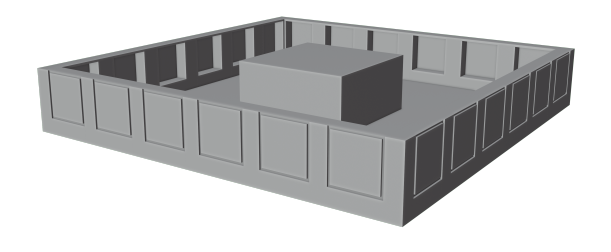

**Obr. 4.2** Jedno poschodie budovy 432 Park Avenue

Táto budova má tri rôzne druhy poschodí, prízemie, obytné a technické. Prvé dve poschodia sú prízemie, majú vyšší strop a tmavé okná. Obytné a technické poschodia sú takmer totožné, jediným rozdielom je, že technické poschodia nemajú okná.

<span id="page-28-1"></span>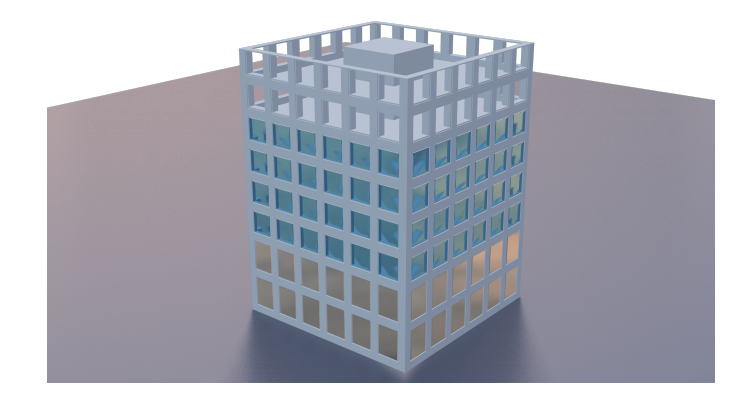

**Obr. 4.3** Tri druhy poschodí budovy 432 Park Avenue

Posledným krokom bolo nakopírovať vytvorené poschodia a vhodne ich uložiť na seba, tak aby pripomínali zvolený mrakodrap. Okrem prízemia sa na budove vždy opakuje 12 obytných poschodí a 2 technické.

### <span id="page-29-0"></span>**4.2.2 Platforma**

Dôležitým modelom v scéne je platforma, na ktorej sa užívateľ ocitne, keď spustí aplikáciu. Slúžiť má ako miesto, na ktorom užívateľ stojí, predtým ako sa rozhodne stupiť na drevenú lávku. Pre jednoduchosť je platforma umiestnená na stenu jednej z budov, na krajoch má zábradlie a smerom dopredu z nej vytŕča drevená lávka. Tá je schválne umiestnená tak, ako keby bola na platforme položená. Dôvodom pre takéto umiestnenie je, že ak má užívateľ pred sebou na zemi reálnu drevenú lávku, tá je položená na podlahe, a tak je trochu vyššie ako zem. Keďže užívateľ je tomuto modelu najbližšie, má aj textúry, aby pripomínal reálny svet. Platforma je betónová, čo má imitovať pocit pevnej zeme pod nohami. Použité textúry boli získané z  $[16]$ .

<span id="page-29-1"></span>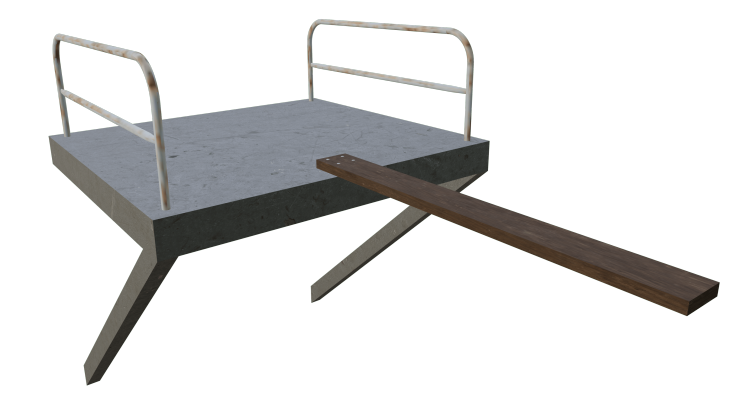

**Obr. 4.4** Model platformy, na ktorej sa nachádza užívateľ l a l

**Modely 19**

## <span id="page-30-0"></span>**4.2.3 Ulica**

Dalším podstatným prvkom scény je priestor, ktorý sa nachádza pod užívateľom. V prípade mestskej scény je to napríklad ulica. Tá pomáha dotvárať atmosféru a prispieva k vnímaniu toho, ako vysoko sa užívateľ nachádza. Pozostávať môže z rôznych modelov ako sú stromy, cesty, autá, ľudia a všetko ostatné, čo sa môže nachádzať v priestoroch ulice v meste.

Vymodeloval som cesty, stromy a lavičky, ktoré sú umiestnené medzi budovami. Lavičky som sa rozhodol nakoniec nepoužiť, pretože z veľkej diaľky ich nie je rozoznať, tým pádom by zbytočne zaťažovali aplikáciu. Veľké zaťaženie aplikácie spôsobovali aj stromy, ktoré boli vymodelované až moc detailne, vzhľadom na ich výsledné použitie. Rozhodol som sa preto ich modely veľmi zjednodušiť. Cesta a chodník pozostávajú z troch materiálov, jeden je použitý na chodníky, jeden na cestu a posledný na čiary a priechody pre chodcov na ceste. Textúry použité na model stromu boli získané z [\[16\]](#page-49-6).

<span id="page-30-1"></span>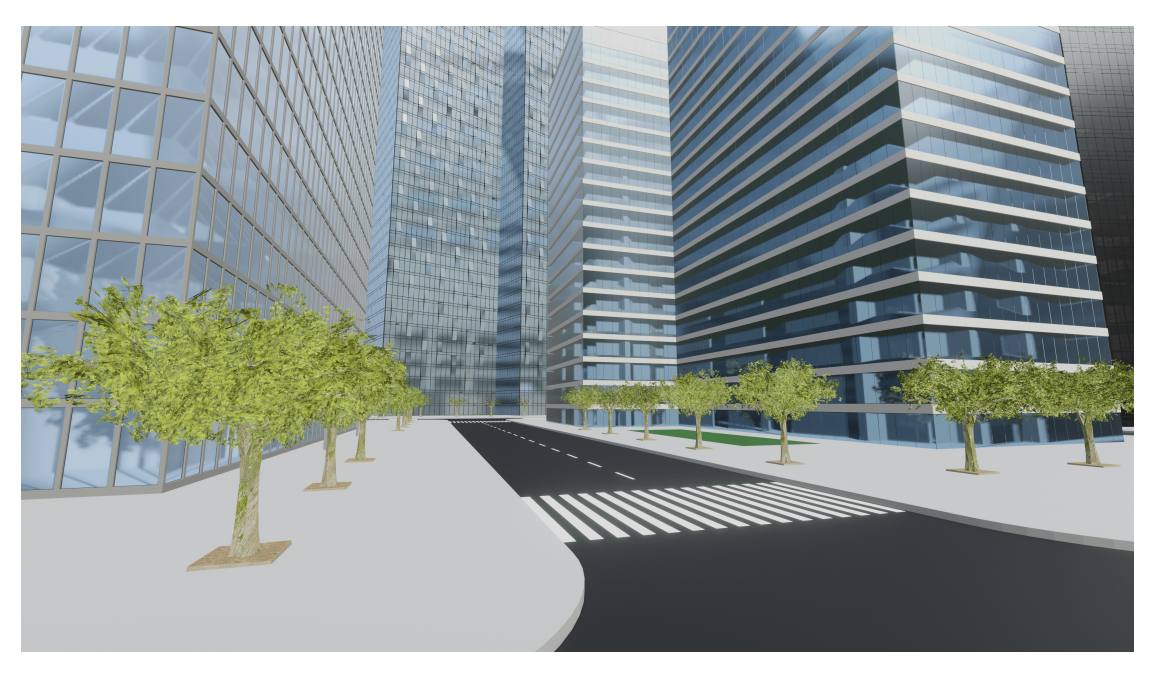

**Obr. 4.5** Ukážka modelov na ulici v programe Blender

# <span id="page-31-0"></span>**4.3 Sc´ena**

Výslednú scénu tvoria všetky modely popísané vyššie. Budovy sú usporiadané tak, aby obkolesili užívateľa, a aby zároveň stále pripomínali mesto. Priamo pred sebou má užívateľ jedinú budovu, ktorá je nižšia ako tá, na ktorej sa nachádza. Všetky ostatné sú vyššie a vytvárajú akýsi uzavretý priestor, vďaka ktorému užívateľ vidí iba to, čo sa nachádza v tomto priestore, a tak stačí oveľa menšie množstvo modelov. Užívateľ sa nachádza na už spomínanej platforme a pod sebou má imitáciu mestskej ulice.

Obloha nie je súčasťou návrhu, pretože tá je do scény pridaná až v Unity. Skybox bude teda popísaný až v následujúcej kapitole.

<span id="page-31-1"></span>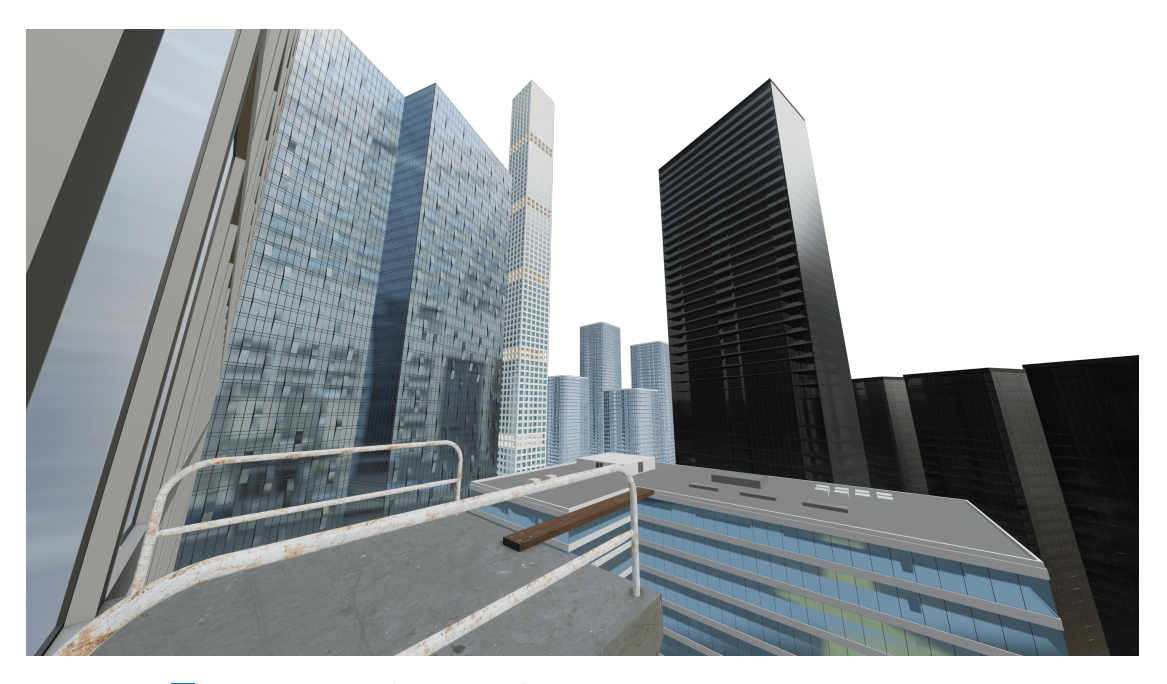

**Obr. 4.6** Pohľad na časť výslednej scény v programe Blender

# <span id="page-32-0"></span>**Kapitola 5** ....................... **Implementácia**

*T´ato ˇcast' pr´ace bude zameran´a na vloˇzenie vytvorenej sc´eny do aplik´acie a* následného prostredia virtuálnej reality. Popíšem použitý software a jeho využité  $komponenty, zvolený VR\ headset a jeho\ integral toa aplikácie.$ 

Prototyp aplikácie som implementoval v programe Unity (editor 2020.3.27f1 a neskôr 2020.3.1f1). V tomto prípade zohráva veľkú úlohu v implementácií hardware počítača. Najmä pri realizácii osvetlenia, celkovej komplexnosti scény a následnému hladkému behu aplikácie. Na celú prácu som používal počítač s procesorom *Intel(R) i7-8750H*, grafickou kartou *NVIDIA GeForce GTX 1050* a pamäťou *RAM 16GB*. Ako headset som na začiatku vývoja používal vstavanú funkciu Mock *HMD* a neskôr som mal vďaka škole vypožičaný headset *HTC Vive*.

# <span id="page-32-1"></span>**5.1 Import**

Všetky navrhnuté modely som exportoval z Blenderu do priečinku *Assets* v Unity vo formáte *.fbx*, ktorý je najkompatibilnejší a podporuje napríklad prenos materiálov alebo UV máp použitých pri vytváraní modelu. Pri exporte je dôležité, aby mal model nastavené jednotkové škálovanie a nulovú rotáciu. Potom sa s ním d´a v Unity jednoducho pracovat'.

Modely som usporiadal približne tak, ako som pôvodne plánoval v programe Blender. Následné drobné úpravy, zamerané na korekciu pozície a veľkosti budov, boli robené, až keď bol pridaný XR Rig a kamera, ktorá predstavovala pohľad užívateľa.

## <span id="page-33-0"></span>**5.2 Vizu´al**

Jednoznačne najpodstatnejšia stránka aplikácie, ktorá sa snaží o maximálnu imerziu je tá vizuálna. Čím lepšia bude grafická stránka aplikácie, tým viac sa dokáže užívateľ ponoriť do vytvorenej scény. Preto som sa snažil využiť všetky mne dostupné komponenty Unity na to, aby som dosiahol čo najlepšiu možnú grafiku, zatial' čo by som nejak výrazne neobmedzil hladký chod aplikácie alebo čas, ktorý by bol potrebný na jej tvorbu. Výsledná vizuálna stránka je tak kompromisom medzi tým, čo som vytvoril po grafickej stránke a tým, čo bolo možné vytvoriť po tej hardwarovej.

#### <span id="page-33-1"></span>**5.2.1 Render Pipeline**

Unity poskytuje viacero možností ako zobraziť obsah scény na displej. Bežný názov pre podobn´y prvok je shader, no v Unity sa naz´yva *Render Pipeline*. Poˇcas implementácie aplikácie som použil *Built-in Render Pipeline* na zoznámenie sa s prostredím, prvotné rozmiestnenie budov, odskúšanie VR headsetu a základné testovanie. Dalej som použil *Universal Render Pipeline* na vylepšenie vizuálnej stránky aplikácie pre finálne testovanie a výsledný prototyp.

Keďže použitie *Built-in Render Pipeline* slúžilo iba na prvotnú verziu aplikácie a testovania, rozhodol som sa použiť jednu z vylepšených možností, ktoré Unity ponúka. Najprv som zvolil *High Definition Render Pipeline*, ale to sa rýchlo ukázalo ako nevhodné. Táto *Render Pipeline* sa dokáže najviac vzhľadom priblížiť reálnemu svetu, ale pri mojej scéne bolo jej používanie nesmierne obtiažne a náročné. Pre ďalší postup som teda zvolil *Universal Render Pipeline*, ktorá je trochu menej výkonná, ale stále dokáže ponúknuť oveľa lepšiu grafiku ako pôvodná, a je oveľa menej časovo a hardwarovo náročná.

<span id="page-34-0"></span>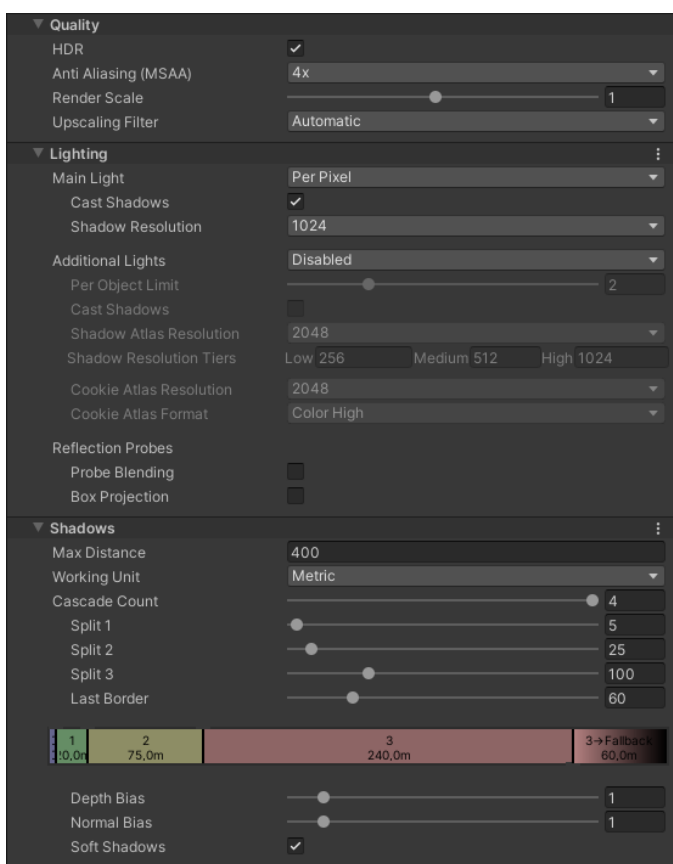

**Obr. 5.1** Nastavenia parametrov Universal Render Pipeline

## <span id="page-35-0"></span>**5.2.2 Skybox**

Obloha tvorí výraznú časť scény a vie výrazne zmeniť jej uveriteľnosť. V *Universal Render Pipeline* sa dá obloha implementovať pomocou viacerých spôsobov.

Na zobrazenie oblohy som vytvoril materiál pomocou shaderu *Skybox/panora* $mic$  a vložil to neho textúru, ktorú som stiahol z [\[17\]](#page-49-7).

<span id="page-35-1"></span>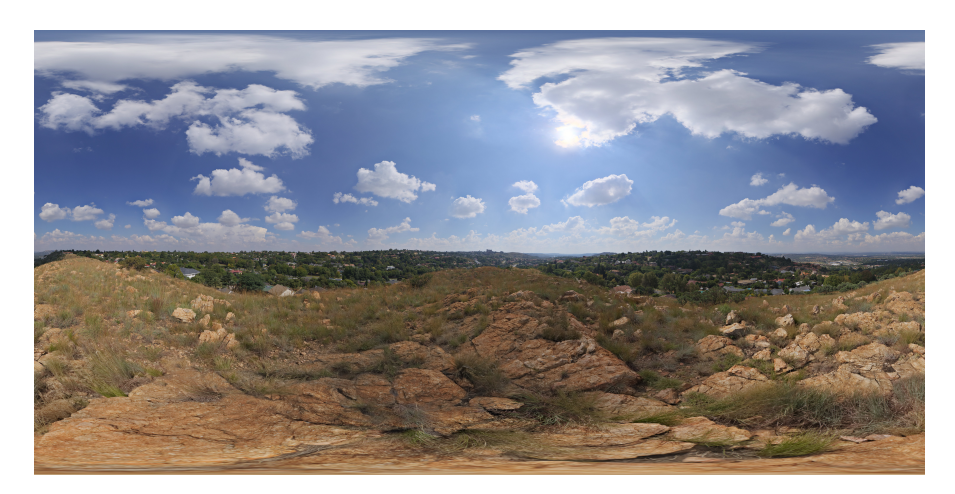

**Obr. 5.2** Textúra použitá v skyboxe

Spolu so skyboxom súvisí aj nastavenie osvetlenia prostredia. Je to z dôvodu, že skybox vrhá veľmi veľa svetla na scénu, a tým zásadné mení osvetlenie scény. V Unity je teda dôležité nastaviť, akým spôsobom bude skybox vplývať na osvetlenie scény, či už priamo zdrojom svetla alebo odrazmi.

Dalšie nastavenie prostredia, ktoré som využil, je hmla. Tá je pridaná do určitej vzdialenosti od kamery a spôsobuje, že veľmi vzdialené objekty sú trochu zahmlené, a to dodáva scéne viac dôveryhodnosti.

<span id="page-36-1"></span>**Vizu´al 25**

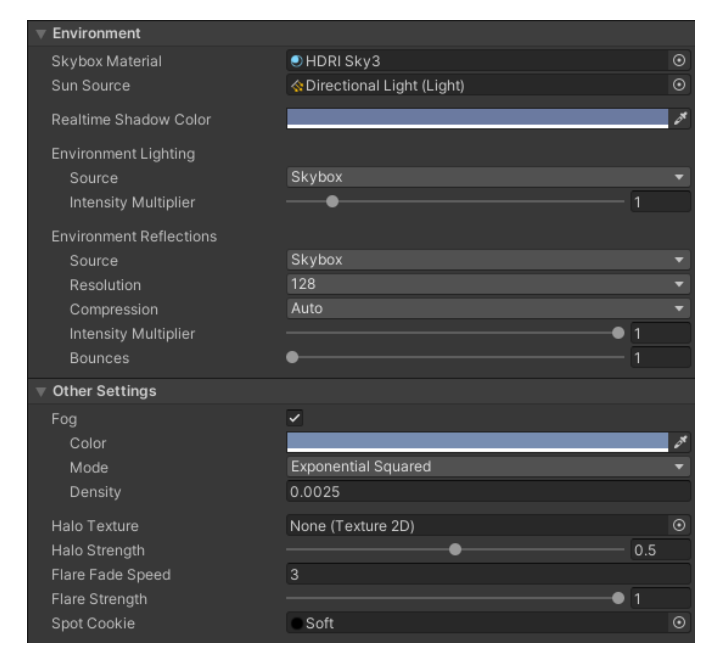

**Obr. 5.3** Nastavenie parametrov prostredia v osvetlení  $\mathcal{L}_{\mathcal{A}}$ 

# <span id="page-36-0"></span>**5.2.3 Osvetlenie**

Základom každej scény je svetlo, ktoré osvetľuje objekty nachádzajúce sa v nej. Pre vonkajšie scény je najvhodnejšie imitovať slnko pomocou *Directional Light*. Tento zdroj svetla som umiestnil do scény tak, aby priamo osvetľoval platformu, na ktorej sa nachádza užívateľ, a aby sa vhodne odrážal od okolitých budov. Teplotu svetla som nastavil približne na takú, aká je pri priamom slnku.

<span id="page-36-2"></span>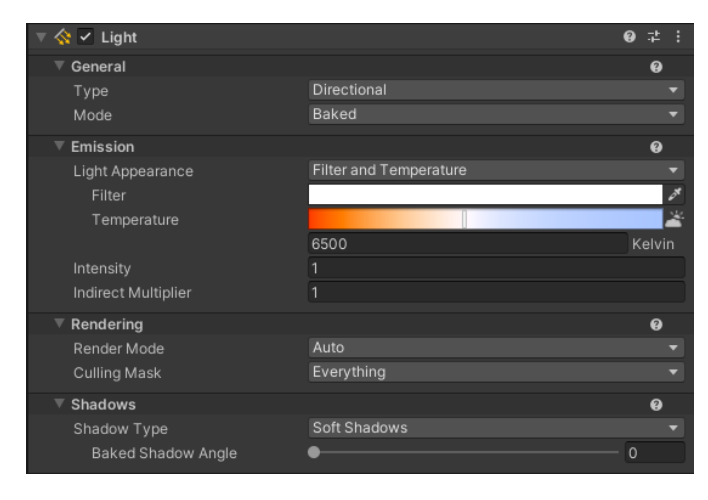

**Obr. 5.4** Nastavenie parametrov zdroja svetla

Ďalším krokom pri osvetľovaní scény je, že toto svetlo napevno zabudujeme do scény (*light baking*). Vďaka tomuto sa rapídne znížia nároky na beh aplikácie, pretože nemusí neustále vypočítavať osvetlenie. Ide o proces, ktorý mi zabral asi najviac času počas implementácie, pretože treba neustále dolaďovať nastavené parametre tak, aby scéna vyzerala dobre. *Light baking* je, bohužial<sup>'</sup>, veľmi výpočtovo náročný, ak chceme, aby výsledné osvetlenie vyzeralo dobre. Po jeho dokončení, ale aplikácia už nemusí vypočítavať osvetlenie.

<span id="page-37-0"></span>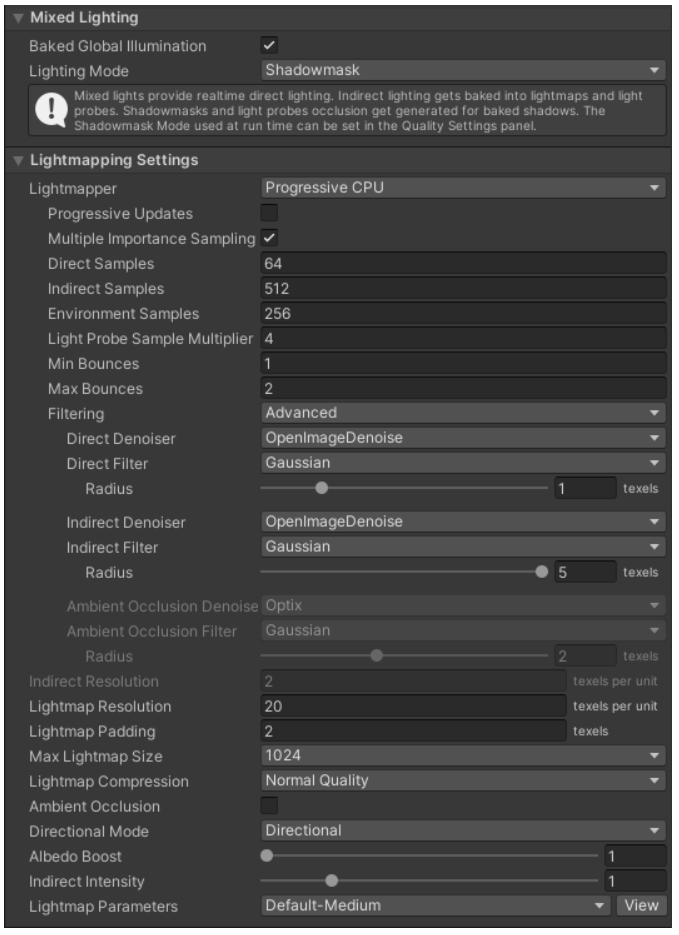

**Obr. 5.5** Nastavenie parametrov pre osvetlenia

# <span id="page-38-0"></span>**5.2.4 Odrazy**

Podstatnou časťou mestskej scény sú odrazy. Budovy sú primárne tvorené z okien a tie by mali odrážať aspoň nejaké svetlo. V Unity to vieme docieliť pomocou *Reflection Probes*. Tie som podobne ako osvetlenie nastavil tak, aby sa vypočítali napevno pred sputením aplikácie. Budovy, ktoré sú blízko hráča, alebo majú veľké lesklé plochy, používajú viacero *Reflection Probes*. Naopak tie, ktoré sú ďalej, alebo nemajú tak reflektívny povrch, ich používajú menej alebo vôbec. Ich rozlíšenia sú rôzne, od 256 až po 1024 pixelov. Vo výslednej scéne som použil 28 *Reflection Probes*, vďaka ktorým má scéna realistické odrazy.

# <span id="page-38-1"></span>**5.2.5 Post Processing**

Ako posledným prídavkom do vizuálu scény sú efekty. Implementoval som do svojej scény tri druhy efektov, ktoré pridávajú scéne realistickejší vzhľad. V Unity sa tieto efekty dajú vytvoriť pridaním objektu *Global Volume* do scény.

Prvým z nich je *Tonemapping*. Ten zvyšuje kontrast a zafarbenie scény a robí jej vzhľad cinematickejší.

Další je *Bloom*, ktorý vytvára plynulejší prechod medzi extrémne svetlými časťami scény, ako je napríklad slnko alebo jeho odrazy.

<span id="page-38-2"></span>Posledným efektom je *Vignette*, ktorý jemne stmaví kraje obrazovky, a tie toľko neodvádzajú užívateľovu pozornosť.

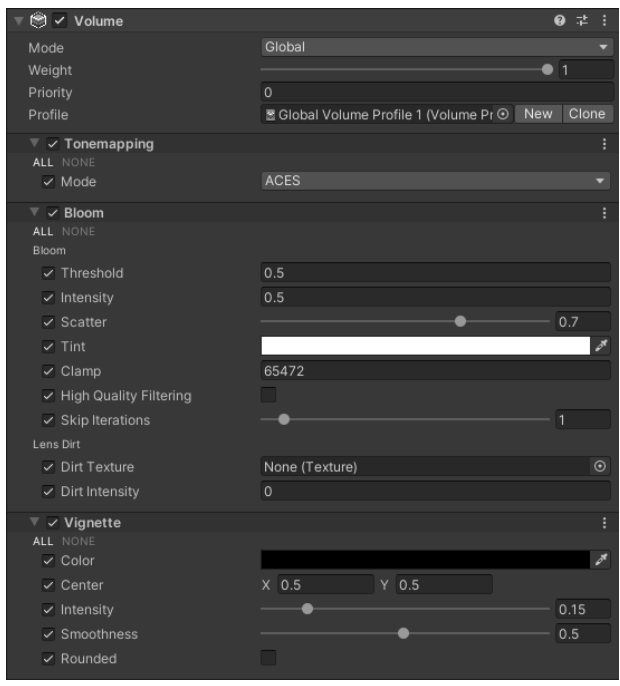

**Obr. 5.6** Nastavenie efektov v objekte Volume

# <span id="page-39-0"></span>5.2.6 **Výsledná scéna**

Kombináciou všetkých vyššie popísaných častí som vytvoril 3D fotorealistickú scénu, v ktorej sa celá aplikácia odohráva.

<span id="page-39-1"></span>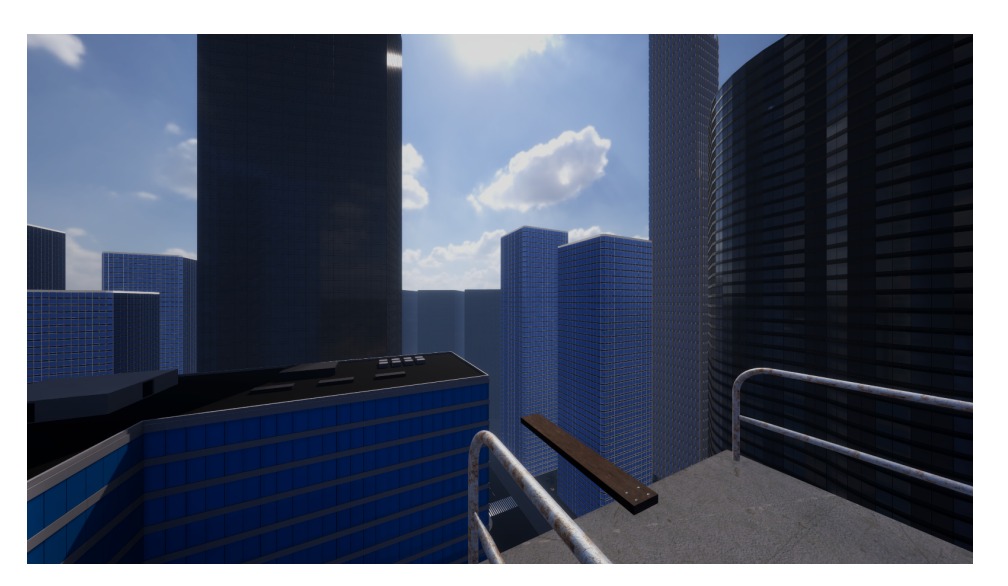

**Obr. 5.7** Ukážka scény č. 1

<span id="page-39-2"></span>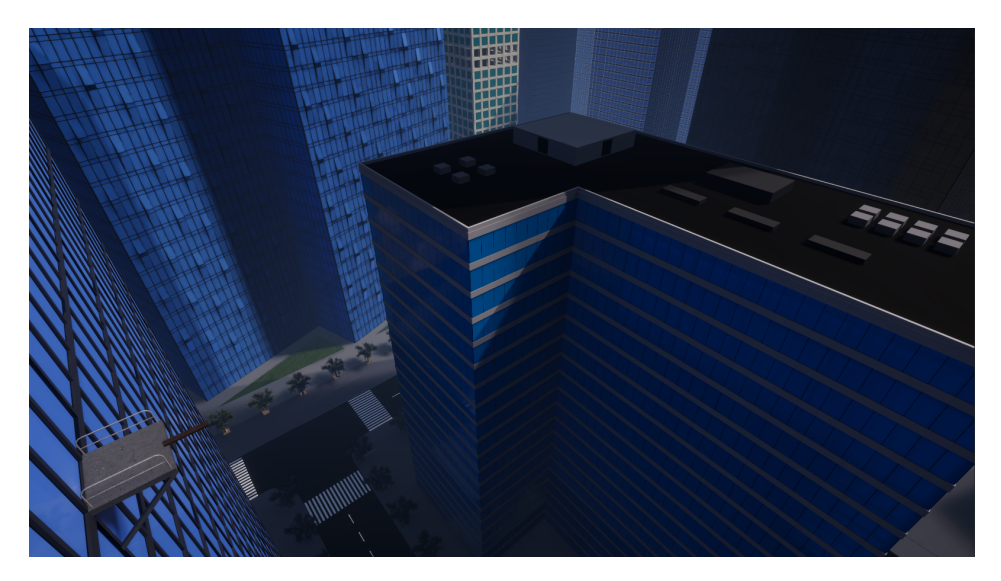

**Obr. 5.8** Ukážka scény č. 2

# <span id="page-40-0"></span>**5.3 XR Origin**

Pohľad a pohyb hráča zabezpečuje objekt *XR Origin*, ktorý má jedného potomka *Camera Offset* a ten m´a potomkov *Main Camera*, *LeftHand Controller* a *Right-Hand Controller. XR Origin* nastavuje finálnu pozíciu všetkých objektov, ktoré sú spojen´e s *XR Interaction Toolkit*. Poskytuje tak aj prepojenie medzi VR headsetom a hlavnou kamerou, ktorá sa nachádza v scéne a slúži na pohľad užívateľa v aplikácii. Kamera používateľa má nastevné FOV 80, čo je používaná hodnota pre virtuálnu realitu.

<span id="page-40-2"></span>

| $\vert\vert$ $\vert$ XR Origin<br>$\left  \frac{1}{2} \right $ |                      |  |  |
|----------------------------------------------------------------|----------------------|--|--|
| Script                                                         | <b>■XROrigin</b>     |  |  |
| Origin Base GameObject                                         | $\bigcirc$ XR Origin |  |  |
| Camera Floor Offset Object                                     | ତ Camera Offset      |  |  |
| Camera GameObject                                              | Main Camera (Camera) |  |  |
| Tracking Origin Mode                                           | <b>Floor</b>         |  |  |
|                                                                |                      |  |  |

**Obr. 5.9** Nastavenie objektu XR Origin

# <span id="page-40-1"></span>**5.3.1 Fyzika**

V pˆovodnom n´avrhu bola implementovan´a aj fyzika hr´aˇca pomocou *Rigid Body* a *Box Collider*. Toto umožňovalo užívateľovi spadnúť z platformy, ak prešiel moc  $\tilde{d}$ aleko, alebo spadnúť z lávky ak neudržal rovnováhu. Problémom bolo, že sa stačilo viac nakloniť z platformy alebo dosky a užívateľ začal padať. Keď som zväčšil *Box Collider* pre hráča, tak bolo možné urobiť krok mimo platformy alebo dosky a v aplikácii hráč nespadol, pretože Box Collider bol natoľko veľký, že stále registroval hráča ako na doske alebo platforme. Po výsledkoch testovania som sa rozhodol túto možnosť odstrániť, pretože neprispievala ku vylepšeniu imerzie.

Spôsob, ktorým by sa dalo implementovať spadnutie z lávky je, že by sa zaznamenávala poloha nôh užívateľa, a ak by sa obe nachádzali mimo lávky, tak by spadol.

**Implementácia** 

# **Kapitola 6** ----------**Testovanie**

*Cast ˇ ' testovanie je zameran´a na odsk´uˇsanie aplik´acie na uˇz´ıvatel'och, z´ıskanie sp¨atnej v¨azby, ktor´a je mimoriadne podstatn´a a uˇzitoˇcn´a pri vylepˇsovan´ı a* d'alšom vývoji aplikácie. Skúmané boli rôzne spôsoby, ako scénu urobiť čo naj*viac imerznú pre užívateľa, ale aj spôsoby, ktoré sú najefektívnejšie.* 

 $\sim$ 

Testovanie v nejakej podobe samozrejme prebiehalo po celý čas vývoja aplikácie. Toto testovanie som robil sám a pomáhalo mi vo vykonávaní zmien, ktoré mali aplikáciu vylepšiť. Išlo napríklad o polohovanie budov tak, aby pôsobili dôveryhodne, výber veľkosti platformy a dosky, na ktorej užívateľ stojí alebo voľba vhodného FOV pre kameru užívateľa. Pomohlo mi odhaliť veľa nedostatkov v modeloch, ktoré som musel následne opravovať. Jedným z najčastejších boli zle nasmerované normály. Aplikáciu som testoval na užívateľoch až po tom, čo som bol do určitej miery spokojný s jej stavom.

# <span id="page-42-1"></span>**6.1 Testovanie na uˇz´ıvatel'och**

<span id="page-42-0"></span>.............

Prototyp aplikácie som odskúšal na 4 užívateľoch. Zámerne som vybral užívateľov v rôznych vekových skupinách a s rôznymi poznatkami v oblasti informatiky.

Najprv som užívateľov zoznámil s prostredím virtuálnej reality pomocou zabudovanej *SteamVR* scény. Tam si mohli vyskúšať ako funguje VR a použitý headset *HTC Vive*. Následne som spustil aplikáciu a komunikoval s užívateľmi počas celého testovania. Kládol som rôzne otázky na chod aplikácie, pocity z aplikácie a celkovú imerziu.

Počas testovania mali užívatelia dostupnú verziu aplikácie, kde bolo vhodné osvetlenie vrátane tieňov, avšak chýbala určitá časť modelov na ulici mestskej scény. V miestnosti, kde sa testovanie realizovalo, mali užívatelia na zemi drevenú dosku, po ktorej sa mohli prejsť. Doska mala rovnaké rozmery ako tá v aplikácii a jej konce boli nadvihnuté nad zemou, aby užívateľ cítil pri chôdzi jej prehýbanie.

Po skončení testovania boli položené spoločné otázky, ktoré boli zamerané na výsledný dojem z aplikácie, na nedostatky aplikácie a na jej možné vylepšenia.

## <span id="page-43-0"></span>**6.2 V´ysledky**

Komunikácia s užívateľmi, či už išlo o otázky kladené priamo počas testovania, alebo o tie spoločné, ktoré boli položené na konci testovania všetkým užívateľom, mi umožnila získať veľké množstvo poznatkov a tie som využil na dodatočné vylepšenia aplikácie, alebo sa budú dať použiť na jej ďalší vývoj.

Vek zohrával veľmi veľkú úlohu pri tom, ako veľmi bola aplikácia schopná pohltiť užívateľa. Naopak, poznatky z informatiky nemali na imerziu skoro žiadny vplyv. Starší užívatelia pociťovali maximálnu imerziu po celý čas používania aplikácie a mladší iba v určitých momentoch. Tieto momenty sa prejavili napríklad zvýšeným kolísaním tela alebo malou stratou rovnováhy. Na spustenie týchto reakcií väčšinou nestačilo, aby sa užívateľ prechádzal po doske smerom dopredu, ale bolo potrebné, aby sa nej otáčal, alebo vykonával iné pohyby. Veľký efekt malo, keď užívateľ otočil celé svoje telo doprava alebo doľava o 90 stupňov. Avšak najväčší efekt na vnímanie výšky, v ktorej sa užívateľ nachádzal, bolo, keď prešiel na koniec dosky, otočil sa a mal kráčať naspäť smerom ku platforme. Toto vnímanie výšky bolo následne vylepšené pridaním väčšieho množstva detailov na spodnú časť scény, ktorou je ulica. Zaujímavosťou bolo, že zoskočenie z dosky smerom do prázdna robilo problém všetkým, aj tým, ktorých scéna úplne nepohltila. Stačí však dlhší pobyt v aplikácii, aby si užívateľ dostatočne zvykol a nabral odvahu aj na takéto činy.

Významným pozorovaním v testovaní bola aj prítomnosť strachu z výšok. U väčšiny užívateľov sa neprejavoval vyslovene strach z výšok, ale závrat spôsobený pobytom vo veľkej výške *(vertigo)*. Je to bežná reakcia a prejaví sa napríklad točením hlavy, ktoré je vo virtuálnej realite často spôsobované aj inými vecami, alebo zvýšeným kolísaním tela až stratou rovnováhy. Toto bola bežná reakcia užívateľov na pobyt v aplikácii. Niektorí ju pociťovali stále a niektorí iba pri určitých pohyboch na doske, ktoré som už opísal. Strach z výšok bol reprodukovaný iba u jedného užívateľa, ten ho pociťuje aj v normálnom živote. Tento užívateľ bol schopný sa len vykloniť z platformy a odmietol sa skúsiť postaviť a prejst' po drevenej doske.

## <span id="page-44-0"></span>**Kapitola 7** ....................... **Zhodnotenie**

*V tejto kapitole zhodnot´ım v´ysledn´u aplik´aciu, na z´aklade vlastnej sk´usenosti a pos´udenia, ale aj na z´aklade poznatkov z´ıskan´ych v testovan´ı. V druhej ˇcasti* popíšem možné vylepšenia aplikácie, ktoré sú realizovateľné a dokážu priniesť *lepˇs´ı z´aˇzitok pri jej pouˇz´ıvan´ı.*

Celkový návrh a implementácia aplikácie dokázali v užívateľoch vyvolať pocity, ktoré boli od aplikácie očakávané. Dá sa tvrdiť, že aplikácia splnila požiadavky, ktoré boli na ňu kladené. Vďaka návrhu, ktorý sa snažil o čo najrealistickejšiu scénu a jeho následnej implementácii, zapôsobila aplikácia na užívateľov veľmi pozitívne. Keďže ide o prototyp aplikácie, je to výborný výsledok a aplikácia má veľký potenciál. Najväčšou nevýhodou aplikácie je, niekedy nie ideálny herný zážitok spôsobený náhlym pádom FPS, alebo trhaním obrazu pri rýchlom pohybe hlavou. Problém sa dá riešit optimalizáciou, ktorá je však pri hrách s kvalitnou grafikou časovo a technicky veľmi náročná, preto nebola pre prototyp realizovaná v plnom rozsahu.

# <span id="page-44-1"></span>**7.1 Moˇzn´e vylepˇsenia**

Do budúcnosti sa dá v aplikácii vylepšiť mnoho vecí, ktoré budú prispievať k lepšiemu zážitku pri jej používaní. Na základe testovania, aj vlastných skúseností a dojmov predstavím niektoré vylepšenia, ktoré môžu byť do budúcna realizované a pomôžu k lepšiemu pohlteniu užívateľa aplikáciou.

- Pridanie väčšieho množstva modelov a zväčšenie scény.
- Pridanie dynamických objektov, ako sú napríklad ľudia a autá.
- $\blacksquare$  Aplikovanie textúr aj na vzdialenejšie modely.
- $\blacksquare$  Pridanie zvuku do aplikácie.
- $\blacksquare$ Možnosť zobrazenia nô<br/>h užívateľa pomocou ovládačov k VR headsetu.
- $\blacksquare$ Možnosť zvoliť si scénu a nastaviť si veľkosť dosky.
- $\blacksquare$ <br>Vylepšená grafická optimalizácia pre hladší chod aplikácie.

# **Kapitola 8 Záver**

Cieľom práce bolo vytvoriť aplikáciu, ktorá pomocou virtuálnej reality umožní užívateľovi zažiť pocit, aké je to stáť vo veľkej výške len na drevenej lávke. Snažil som sa o maximálnu imerziu užívateľa do scény s výsledkom spustenia nejakej prirodzenej reakcie na veľkú výšku.

<span id="page-46-0"></span>.......................

Pre vytvorenie takéhoto programu som musel analyzovať dostupný software, ktorý umožňuje tvoriť podobné aplikácie. Následne som preskúmal už existujúce hry, ktoré majú rovnaký zámer, vyhodnotil ich silné a slabé stránky a pri vývoji bral na ne ohl'ad.

Dalej som popísal návrh aplikácie, proces tvorby scény, ktorý zahŕňa modelovanie objektov v scéne, voľbu osvetlenia, textúr a mnohé d'alšie nevyhnutné veci na vytvorenie imerznej scény. Táto scéna bola základom pre implementáciu aplikácie vo zvolenom hernom engine, ktorá okrem scény obsahovala prepojenie programu s VR headsetom.

Poslednou a dôležitou časťou bolo testovanie na užívateľoch, ktorého hlavnou ´ulohou bolo zistit', ˇci je vytvoren´a sc´ena dostatoˇcne imerzn´a a presvedˇciv´a, aby vyvolala v užívateľoch zamýšľané reakcie a pocity. Testovanie ma utvrdilo, že boli splnené všetky ciele práce, aplikácia má svoje opodstatnené využitie, môže byť do budúcna ďalej vyvíjaná alebo vylepšená, a môže mať praktické, ale aj komerčné využitie.

**Z´aver**

# **Bibliografia**

- <span id="page-48-1"></span>1. UNITY. *Game development terms*. 2020. Dostupné tiež z: [https://unity.](https://unity.com/how-to/beginner/game-development-terms) [com/how-to/beginner/game-development-terms](https://unity.com/how-to/beginner/game-development-terms).
- <span id="page-48-0"></span>2. TOFTEDAHL, Marcus; ENGSTRÖM, Henrik. A Taxonomy of Game Engines and the Tools that Drive the Industry. In: *DiGRA '19 - Proceedings of the 2019 DiGRA International Conference : Game, Play and the Emerging Ludo-Mix*. Digital Games Research Association (DiGRA), 2019. Digital Games Research Association (DiGRA). Dostupné tiež z: [http://www.digra.](http://www.digra.org/digital-library/publications/a-taxonomy-of-game-engines-and-the-tools-that-drive-the-industry/) [org/digital- library/publications/a- taxonomy- of- game- engines](http://www.digra.org/digital-library/publications/a-taxonomy-of-game-engines-and-the-tools-that-drive-the-industry/)[and-the-tools-that-drive-the-industry/](http://www.digra.org/digital-library/publications/a-taxonomy-of-game-engines-and-the-tools-that-drive-the-industry/).
- <span id="page-48-2"></span>3. ARTS, Electronic. *Frostbite engine*. 2022. Dostupné tiež z: [https://www.ea.](https://www.ea.com/frostbite/engine) [com/frostbite/engine](https://www.ea.com/frostbite/engine).
- <span id="page-48-3"></span>4. UBISOFT. *Snowdrop philosophy*. 2022. Dostupné tiež z: https://www. [ubisoft.com/snowdrop/philosophy](https://www.ubisoft.com/snowdrop/philosophy).
- <span id="page-48-4"></span>5. WARD, Infinity. *Studio*. 2022. Dostupné tiež z: [https://www.infinityward.](https://www.infinityward.com/studio) [com/studio](https://www.infinityward.com/studio).
- <span id="page-48-5"></span>6. UNREALENGINE. *FREQUENTLY ASKED QUESTIONS*. 2022. Dostupné tiež z: <https://www.unrealengine.com/en-US/faq>.
- <span id="page-48-6"></span>7. FREECODECAMP. *Unity Game Engine Guide: How to Get Started with the Most Popular Game Engine Out There.* 2020. Dostupné tiež z: [https:](https://www.freecodecamp.org/news/unity-game-engine-guide-how-to-get-started-with-the-most-popular-game-engine-out-there/) [//www.freecodecamp.org/news/unity- game- engine- guide- how- to](https://www.freecodecamp.org/news/unity-game-engine-guide-how-to-get-started-with-the-most-popular-game-engine-out-there/)[get-started-with-the-most-popular-game-engine-out-there/](https://www.freecodecamp.org/news/unity-game-engine-guide-how-to-get-started-with-the-most-popular-game-engine-out-there/).
- <span id="page-48-7"></span>8. UNITY. *XR Interaction Toolkit.* 2020. Dostupné tiež z: https : //docs. unity3d.com/Packages/com.unity.xr.interaction.toolkit@0.9/ [manual/index.html](https://docs.unity3d.com/Packages/com.unity.xr.interaction.toolkit@0.9/manual/index.html).
- <span id="page-48-8"></span>9. GOOGLE. *Walk The Plank VR Google Play.* 2021. Dostupné tiež z: [https:](https://play.google.com/store/apps/details?id=com.malumapplications.vrplankwalkingheight&hl=sk&gl=US) [//play.google.com/store/apps/details?id=com.malumapplications.](https://play.google.com/store/apps/details?id=com.malumapplications.vrplankwalkingheight&hl=sk&gl=US) [vrplankwalkingheight&hl=sk&gl=US](https://play.google.com/store/apps/details?id=com.malumapplications.vrplankwalkingheight&hl=sk&gl=US).
- <span id="page-49-1"></span>10. TOASTVR. *Richie's Plank Experience*. 2022. Dostupné tiež z: https:// [toast.games/](https://toast.games/).
- <span id="page-49-2"></span>11. STEAM. *Richie's Plank Experience*. 2022. Dostupné tiež z: [https://store.](https://store.steampowered.com/app/517160/Richies_Plank_Experience/) [steampowered.com/app/517160/Richies\\_Plank\\_Experience/](https://store.steampowered.com/app/517160/Richies_Plank_Experience/).
- <span id="page-49-3"></span>12. HUPPERT, Doreen; WUEHR, Max; BRANDT, Thomas. Acrophobia and visual height intolerance: advances in epidemiology and mechanisms. *Journal of neurology.* 2020, roč. 267, č. 1, s. 231–240. Dostupné z poi: [10.1007/](https://doi.org/10.1007/s00415-020-09805-4) [s00415-020-09805-4](https://doi.org/10.1007/s00415-020-09805-4).
- <span id="page-49-4"></span>13. SIMEONOV, Peter I; HSIAO, Hongwei; DOTSONM, Brian W; AMMONS, Douglas E. Height effects in real and virtual environments. *Human Factors*. 2005, roč. 47, č. 2, s. 430–438. Dostupné z poi: [10.1518/0018720054679506](https://doi.org/10.1518/0018720054679506).
- <span id="page-49-5"></span>14. WUEHR, Max; BREITKOPF, Katharina; DECKER, Julian; IBARRA, Gerardo; HUPPERT, Doreen; BRANDT, Thomas. Fear of heights in virtual reality saturates 20 to 40 m above ground. *Journal of neurology*. 2019, roč. 266, č. 1, s. 80–87. ISSN 1432-1459. Dostupné z DOI: 10. 1007/ $\text{s}00415 - 019$  -[09370-5](https://doi.org/10.1007/s00415-019-09370-5).
- <span id="page-49-0"></span>15. FREEMAN, Daniel; HASELTON, Polly; FREEMAN, Jason; SPANLANG, Bernhard; KISHORE, Sameer; ALBERY, Emily; DENNE, Megan; BROWN, Poppy; SLATER, Mel; NICKLESS, Alecia. Automated psychological therapy using immersive virtual reality for treatment of fear of heights: a singleblind, parallel-group, randomised controlled trial. *The Lancet Psychiatry*. 2018, roč. 5, č. 8, s. 625–632. ISSN 2215-0366. Dostupné z DOI: [https :](https://doi.org/https://doi.org/10.1016/S2215-0366(18)30226-8) [//doi.org/10.1016/S2215-0366\(18\)30226-8](https://doi.org/https://doi.org/10.1016/S2215-0366(18)30226-8).
- <span id="page-49-6"></span>16. POLYHEAVEN. *Textuers*. 2022. Dostupné tiež z: [https://polyhaven.com/](https://polyhaven.com/textures) [textures](https://polyhaven.com/textures).
- <span id="page-49-7"></span>17. POLYHEAVEN. *HDRIs.* 2022. Dostupné tiež z: [https://polyhaven.com/](https://polyhaven.com/hdris) [hdris](https://polyhaven.com/hdris).

# <span id="page-50-0"></span>**Obsah priloženej SD karty**

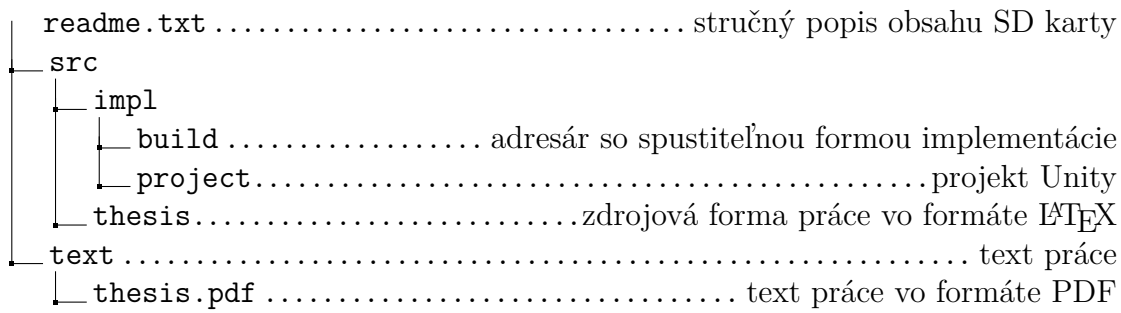